## alnılı **CISCO**

# **Cisco UCS X410c M7 Compute Node**

**A printed version of this document is only a copy and not necessarily the latest version. Refer to the following link for the latest released version:**

**[https://www.cisco.com/c/en/us/products/servers-unified](https://www.cisco.com/c/en/us/products/servers-unified-computing/ucs-x-series-modular-system/datasheet-listing.html)[computing/ucs-x-series-modular-system/datasheet](https://www.cisco.com/c/en/us/products/servers-unified-computing/ucs-x-series-modular-system/datasheet-listing.html)listing.html**

### **CISCO SYSTEMS PUBLICATION HISTORY** 170 WEST TASMAN DR. **WWW.CISCO.COM**

SAN JOSE, CA, 95134 REV A.13 MARCH 12, 2024

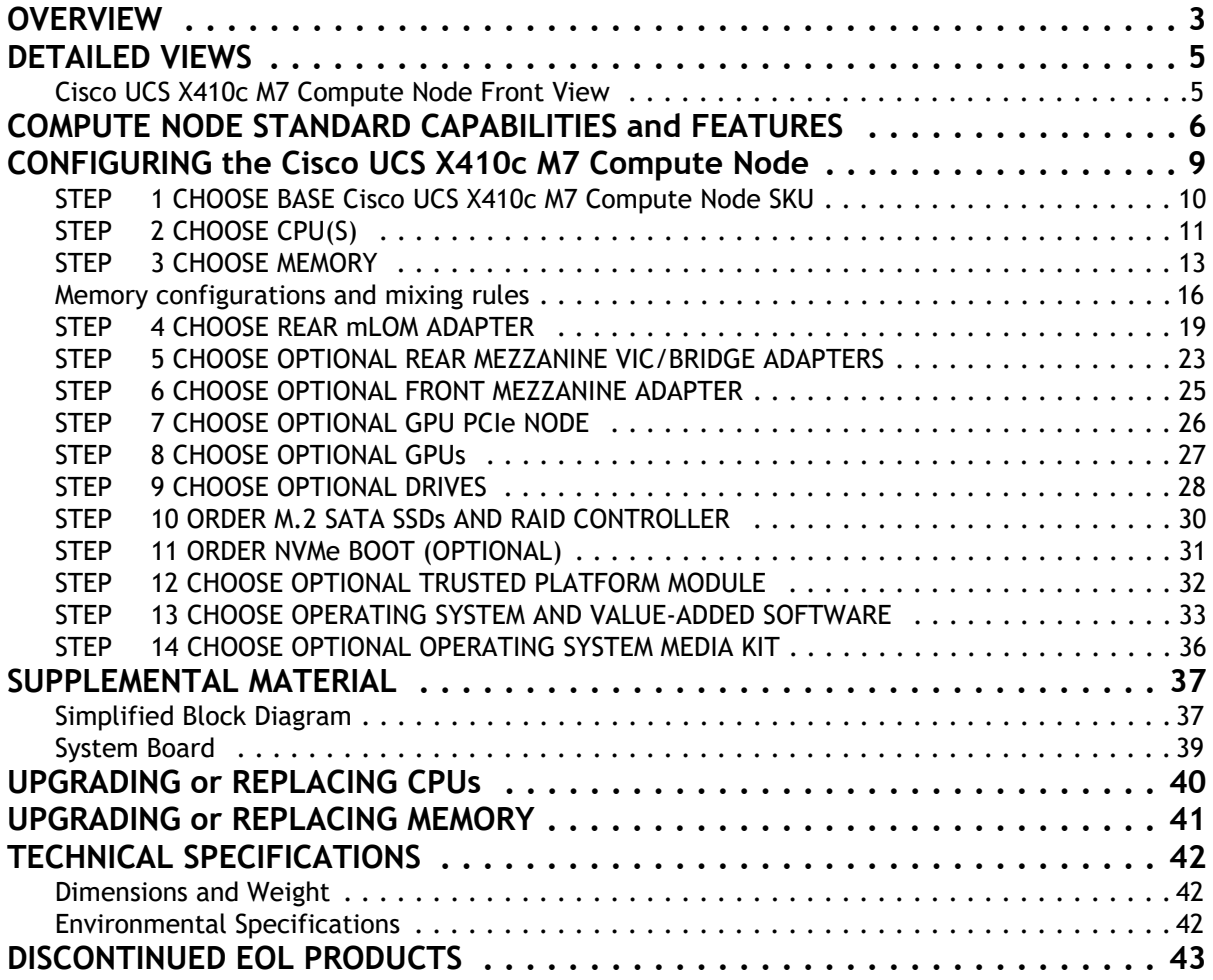

## <span id="page-2-0"></span>**OVERVIEW**

The Cisco UCS X-Series Modular System simplifies your data center, adapting to the unpredictable needs of modern applications while also providing for traditional scale-out and enterprise workloads. It reduces the number of server types to maintain, helping to improve operational efficiency and agility as it helps reduce complexity. Powered by the Cisco Intersight™ cloud operations platform, it shifts your thinking from administrative details to business outcomes with hybrid cloud infrastructure that is assembled from the cloud, shaped to your workloads, and continuously optimized.

The Cisco UCS X410c M7 Compute Node is the computing device to integrate into the Cisco UCS X-Series Modular System. Up to four compute nodes or two compute nodes and two GPU nodes can reside in the 7-rack-unit (7RU) Cisco UCS X9508 Server Chassis, offering high performance and efficiency gains for a wide range of mission-critical enterprise applications, memory-intensive applications and bare-metal and virtualized workloads.

The Cisco UCS X410c M7 Compute Node harnesses the power of the latest  $4<sup>th</sup>$  Gen Intel® Xeon® Scalable Processors (Sapphire Rapids), and offers the following:

- CPU: Four 4<sup>th</sup> Gen Intel<sup>®</sup> Xeon® Scalable Processors (codenamed Sapphire Rapids) with up to 60 cores per processor.
- **Memory**: Up to 16TB with 64 x 256GB DDR5 Memory DIMMs, up to 4800 MT/s, in a 4-sockets configuration.
- **Storage**: Up to 6 hot-pluggable, Solid-State Drives (SSDs), or Non-Volatile Memory Express (NVMe) 2.5-inch drives with a choice of enterprise-class Redundant Array of Independent Disks (RAID) or pass-through controllers with four lanes each of PCIe Gen 4 connectivity and up to 2 M.2 SATA or NVMe drives for flexible boot and local storage capabilities.
- **mLOM** virtual interface cards:
	- Cisco UCS Virtual Interface Card (VIC) 15420 occupies the server's Modular LAN on Motherboard (mLOM) slot, enabling up to 50Gbps (2 x25Gbps) of unified fabric connectivity to each of the chassis Intelligent Fabric Modules (IFMs) for 100Gbps connectivity per server.
	- Cisco UCS Virtual Interface Card (VIC) 15231 occupies the server's Modular LAN on Motherboard (mLOM) slot, enabling up to 100Gbps of unified fabric connectivity to each of the chassis Intelligent Fabric Modules (IFM) for 200Gbps (2x 100Gbps) connectivity per server.
	- Cisco UCS Virtual Interface Card (VIC) 15230 occupies the server's modular LAN on motherboard (mLOM) slot, enabling up to 100 Gbps of unified fabric connectivity to each of the chassis Intelligent Fabric Modules (IFMs) for 100 Gbps connectivity per server with secure boot capability.
- **Optional Mezzanine card:** 
	- Cisco UCS Virtual Interface Card (VIC) 15422 can occupy the server's mezzanine slot at the bottom rear of the chassis. An included bridge card extends this VIC's 100Gbps (4 x 25Gbps) of network connections through IFM connectors, bringing the total bandwidth to 100Gbps per VIC 15420 and 15422 (for a total of 200Gbps per server). In addition to IFM connectivity, the VIC 15422 I/O connectors link to Cisco UCS X-Fabric technology.
	- Cisco UCS PCI Mezz card for X-Fabric can occupy the server's mezzanine slot at the bottom rear of the chassis. This card's I/O connectors link to Cisco UCS X-Fabric modules and enable connectivity to the X440p PCIe Node.

■ **Security**: Includes secure boot silicon root of trust FPGA, ACT2 anti-counterfeit provisions, and optional Trusted Platform Model (TPM).

*Figure [1 on page 5](#page-4-0)* shows a front view of the Cisco UCS X410c M7 Compute Node.

### **Figure 1 Cisco UCS X410c M7 Compute Node**

Front View with Drives

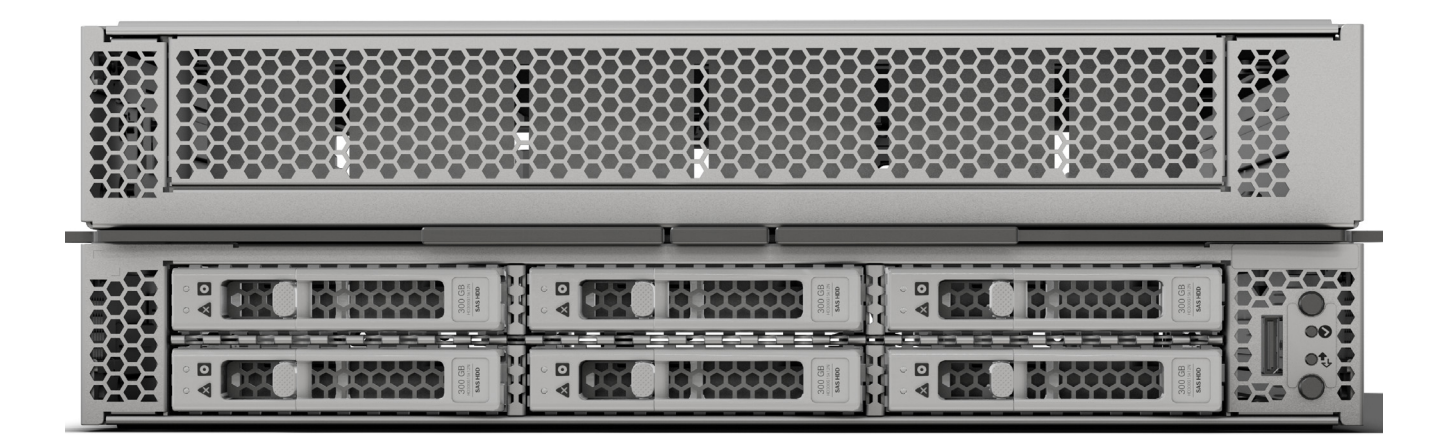

## <span id="page-4-0"></span>**DETAILED VIEWS**

### <span id="page-4-1"></span>**Cisco UCS X410c M7 Compute Node Front View**

*[Figure](#page-4-2) 2* shows a front view of the Cisco UCS X410c M7 Compute Node.

### <span id="page-4-2"></span>**Figure 2 Cisco UCS X410c M7 Compute Node Front View (Drives option)**

### **Storage Drives Option**

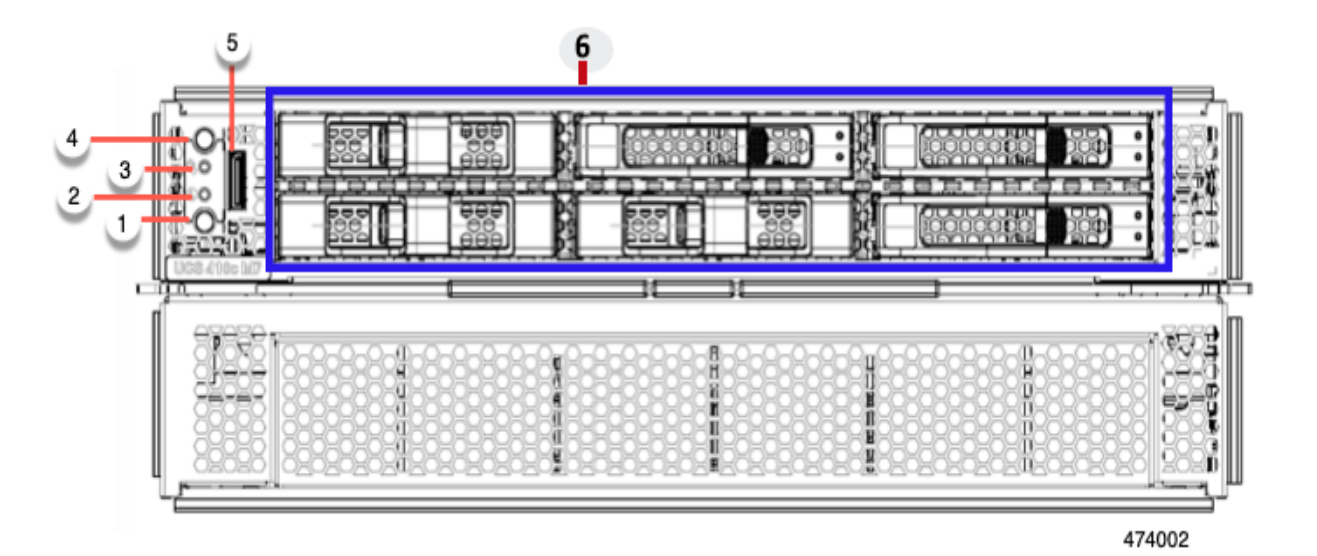

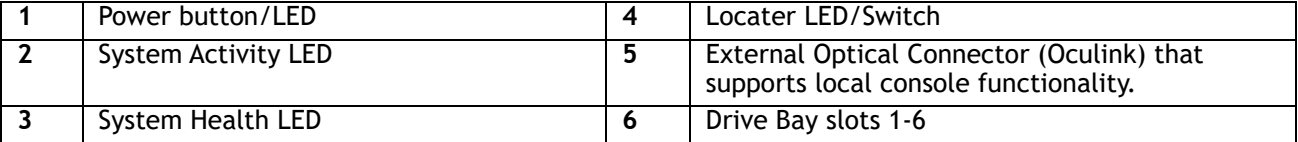

## <span id="page-5-0"></span>**COMPUTE NODE STANDARD CAPABILITIES and FEATURES**

*[Table](#page-5-1) 1* lists the capabilities and features of the base Cisco UCS X410c M7 Compute Node. Details about how to configure the compute node for a listed feature or capability (for example, number of processors, disk drives, or amount of memory) are provided in *[CONFIGURING the Cisco UCS X410c M7 Compute Node on](#page-8-0)  [page 9](#page-8-0)*.

<span id="page-5-1"></span>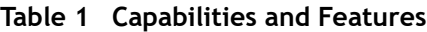

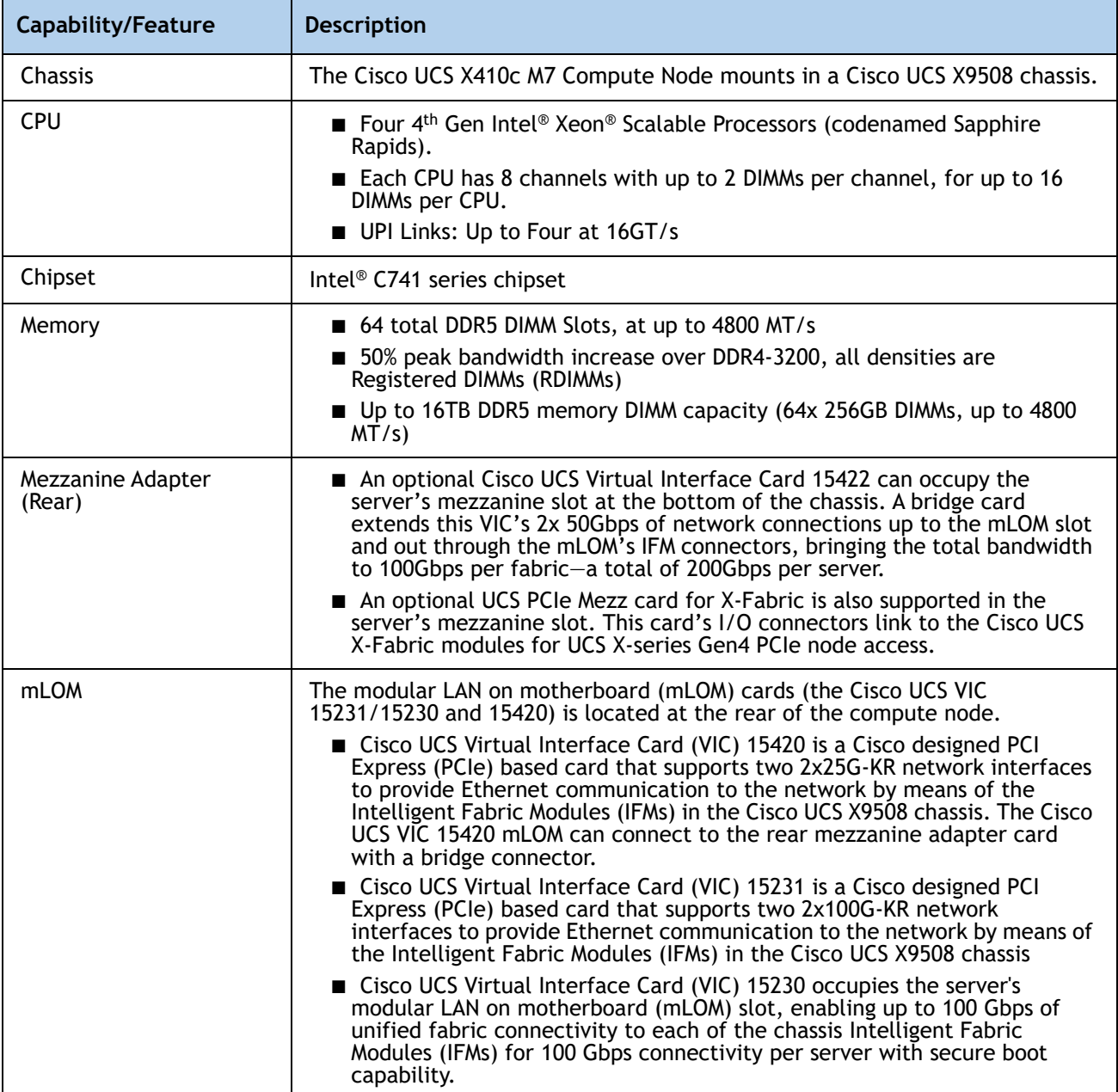

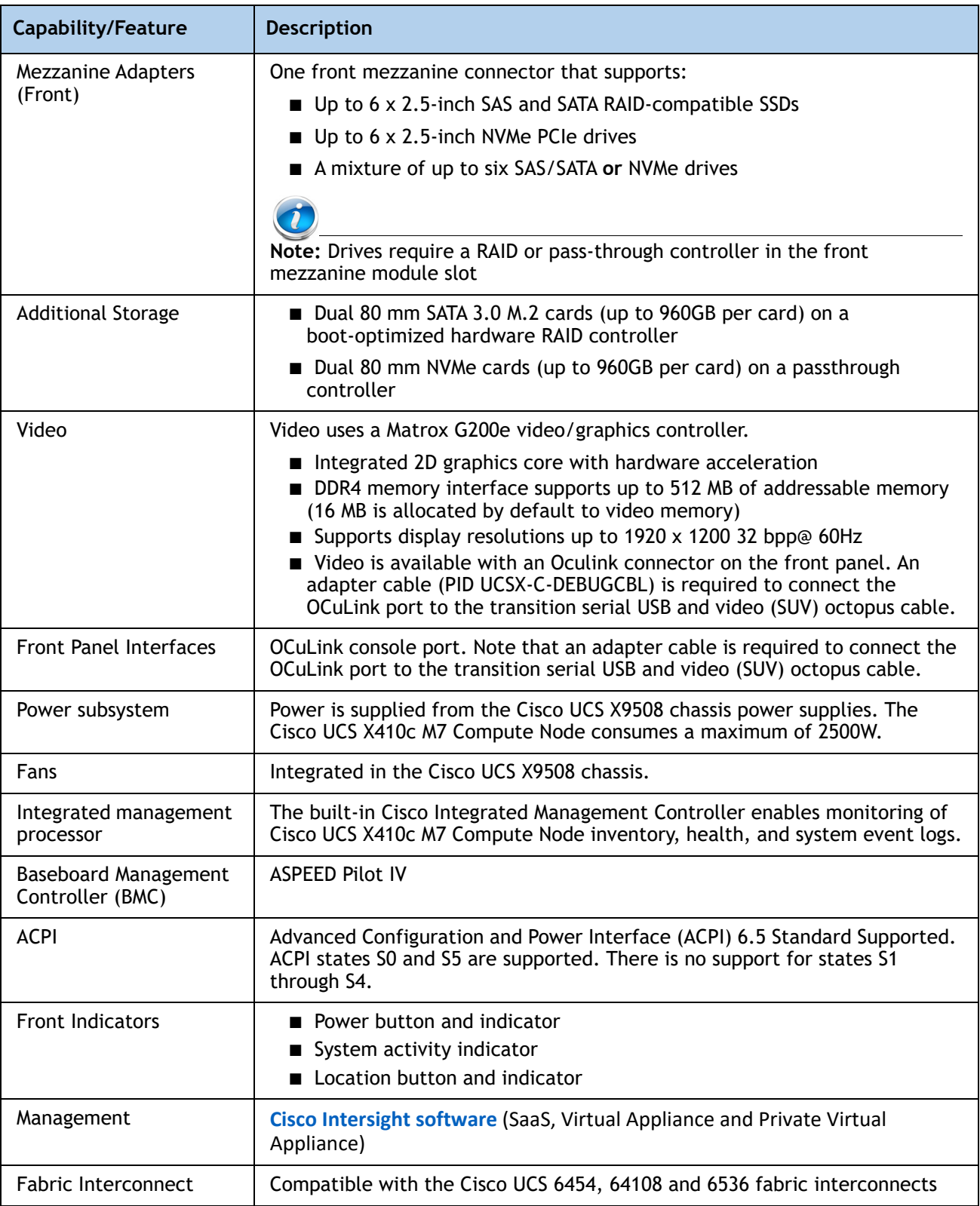

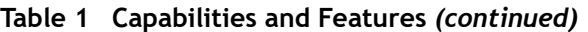

### **Table 1 Capabilities and Features** *(continued)*

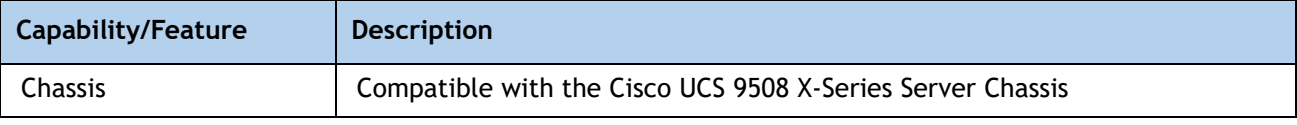

## <span id="page-8-0"></span>**CONFIGURING the Cisco UCS X410c M7 Compute Node**

Follow these steps to configure the Cisco UCS X410c M7 Compute Node:

- *[STEP 1 CHOOSE BASE Cisco UCS X410c M7 Compute Node SKU, page 10](#page-9-0)*
- *[STEP 2 CHOOSE CPU\(S\), page 11](#page-10-0)*
- *[STEP 3 CHOOSE MEMORY, page 13](#page-12-0)*
- *[STEP 4 CHOOSE REAR mLOM ADAPTER, page 19](#page-18-0)*
- *[STEP 5 CHOOSE OPTIONAL REAR MEZZANINE VIC/BRIDGE ADAPTERS, page 23](#page-22-0)*
- *[STEP 6 CHOOSE OPTIONAL FRONT MEZZANINE ADAPTER, page 25](#page-24-0)*
- *[STEP 7 CHOOSE OPTIONAL GPU PCIe NODE, page 26](#page-25-0)*
- *[STEP 8 CHOOSE OPTIONAL GPUs, page 27](#page-26-0)*
- *[STEP 9 CHOOSE OPTIONAL DRIVES, page 28](#page-27-0)*
- *[STEP 10 ORDER M.2 SATA SSDs AND RAID CONTROLLER, page 30](#page-29-0)*
- *[STEP 11 ORDER NVMe BOOT \(OPTIONAL\), page 31](#page-30-0)*
- *[STEP 12 CHOOSE OPTIONAL TRUSTED PLATFORM MODULE, page 32](#page-31-0)*
- *[STEP 13 CHOOSE OPERATING SYSTEM AND VALUE-ADDED SOFTWARE, page 33](#page-32-0)*
- *[STEP 14 CHOOSE OPTIONAL OPERATING SYSTEM MEDIA KIT, page 36](#page-35-0)*
- ■ *[SUPPLEMENTAL MATERIAL, page 37](#page-36-0)*

### <span id="page-9-0"></span>**STEP 1 CHOOSE BASE Cisco UCS X410c M7 Compute Node SKU**

Top Level ordering product ID (PID) of the Cisco UCS X410c M7 Compute Node as shown in*[Table](#page-9-1) 3*

#### **Table 2 Top level ordering PID**

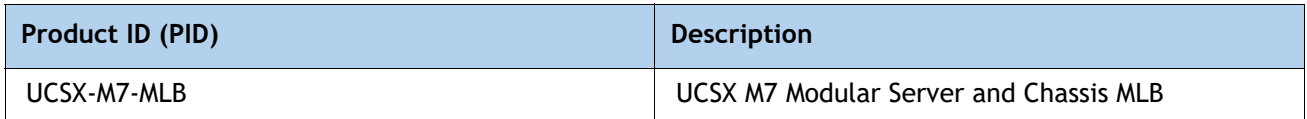

Verify the product ID (PID) of the Cisco UCS X410c M7 Compute Node as shown in *[Table](#page-10-1) 4*.

<span id="page-9-1"></span>**Table 3 PID of the Base Cisco UCS X410c M7 Compute Node**

| Product ID (PID)      | <b>Description</b>                                                                                                    |
|-----------------------|----------------------------------------------------------------------------------------------------|
| <b>UCSX-410C-M7</b>   | Cisco UCS X410c M7 Compute Node 4S Intel 4th Gen CPU without CPU, memory,<br>drive bays, drives, VIC adapter, or mezzanine adapters (ordered as a UCS X9508<br>chassis option) |
| <b>UCSX-410C-M7-U</b> | Cisco UCS X410c M7 Compute Node 4S Intel 4th Gen CPU without CPU, memory,<br>drive bays, drives, VIC adapter, or mezzanine adapters (ordered standalone)                       |

A base Cisco UCS X410c M7 Compute Node ordered in *[Table](#page-9-1) 3* does not include any components or options. They must be selected during product ordering.

Please follow the steps on the following pages to order components such as the following, which Please follow the steps on the following pages to order components such as the following, which are required in a functional compute node:

- CPU<sub>s</sub>
- Memory
- Cisco storage RAID or passthrough controller with drives (or blank, for no local drive support)
- SAS, SATA, M.2 or NVMe drives
- Cisco adapters (such as the 15000 series VIC or Bridge)

### <span id="page-10-0"></span>**STEP 2 CHOOSE CPU(S)**

The standard CPU features are:

- The 4<sup>th</sup> Gen Intel® Xeon® Scalable Processors (codenamed Sapphire Rapids) are paired with Intel® C741 series chipset
- Up to 60 cores
- Cache size of up to 112.50 MB
- Power: Up to 350Watts
- UPI Links: Up to Four at 16GT/s

### **Select CPUs**

The available CPUs are listed in *[Table](#page-10-1) 4*.

### <span id="page-10-1"></span>**Table 4 Available CPUs**

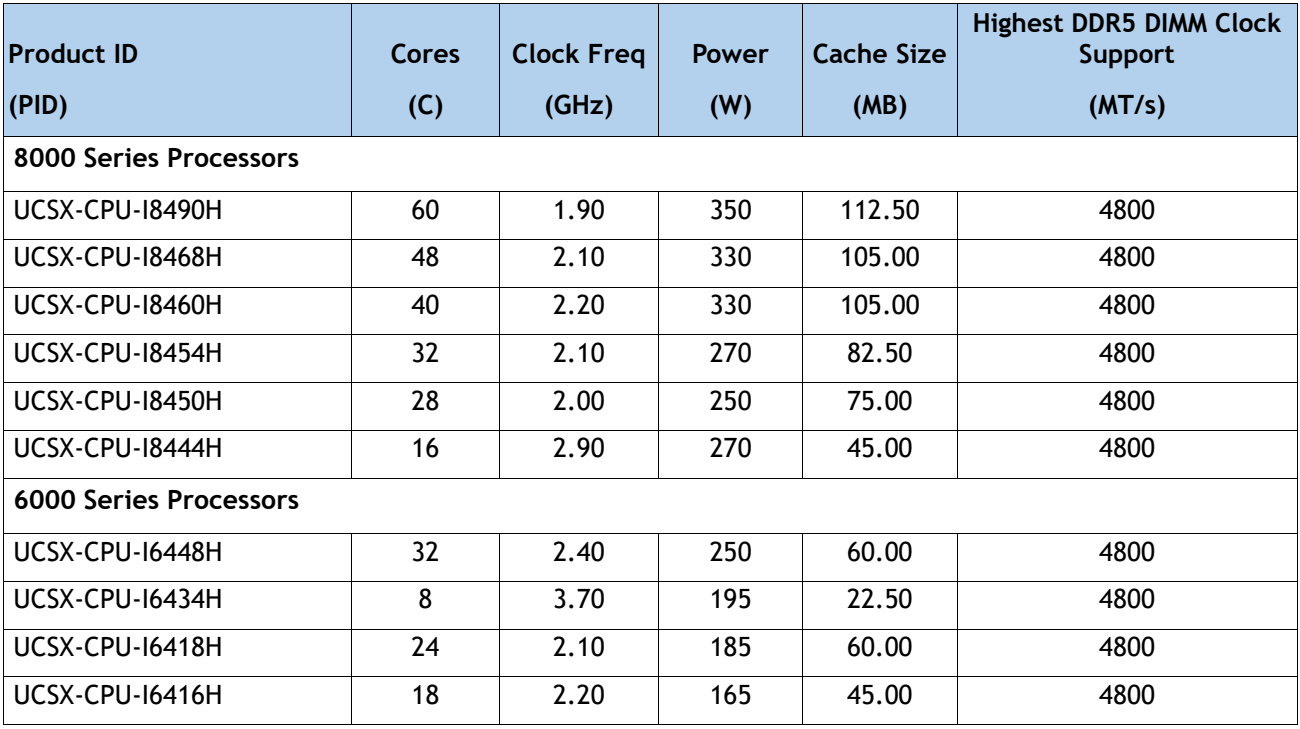

### **Supported Configurations**

- **(1) DRAM configuration:**
	- Select four identical CPUs listed in **Table [4 on page 11](#page-10-1)**
- **(2) Configurations with NVMe PCIe drives:**
	- Select four identical CPUs listed in *Table [4 on page 11](#page-10-1)*
- **(3) Four-CPU Configuration**
	- Choose four identical CPUs from any one of the rows of **Table 4 Available CPUs**, page 11

### <span id="page-12-0"></span>**STEP 3 CHOOSE MEMORY**

The *[Table](#page-12-1) 5* below describes the main memory DIMM features supported on Cisco UCS X410c M7 Compute Node.

<span id="page-12-1"></span>**Table 5 X410c M7 Main Memory Features**

| <b>Memory DIMM server technologies</b>       | <b>Description</b>                                                    |  |  |  |  |
|----------------------------------------------|-----------------------------------------------------------------------|--|--|--|--|
| Maximum DDR5 memory clock speed              | Up to 4800 MT/s 1DPC; Up to 4400 MT/S 2DPC                            |  |  |  |  |
| Operational voltage                          | 1.1 Volts                                                             |  |  |  |  |
| DRAM Fab. density                            | 16Gb                                                                  |  |  |  |  |
| DRAM DIMM type                               | RDIMM (Registered DDR5 DIMM)                                          |  |  |  |  |
| Memory DIMM organization                     | Eight memory DIMM channels per CPU; up to 2 DIMMs per channel         |  |  |  |  |
| Maximum number of DRAM DIMM per<br>server    | 64 (4-Socket)                                                         |  |  |  |  |
| DRAM DIMM densities and ranks                | 16GB 1Rx8, 32GB 1Rx4, 64GB 2Rx4, 96GB 2Rx4, 128GB 4Rx4,<br>256GB 8Rx4 |  |  |  |  |
| Maximum system capacity (DRAM<br>DIMMs only) | 16TB (64x256GB)                                                       |  |  |  |  |

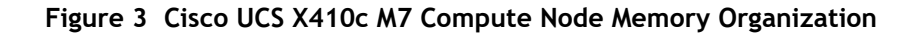

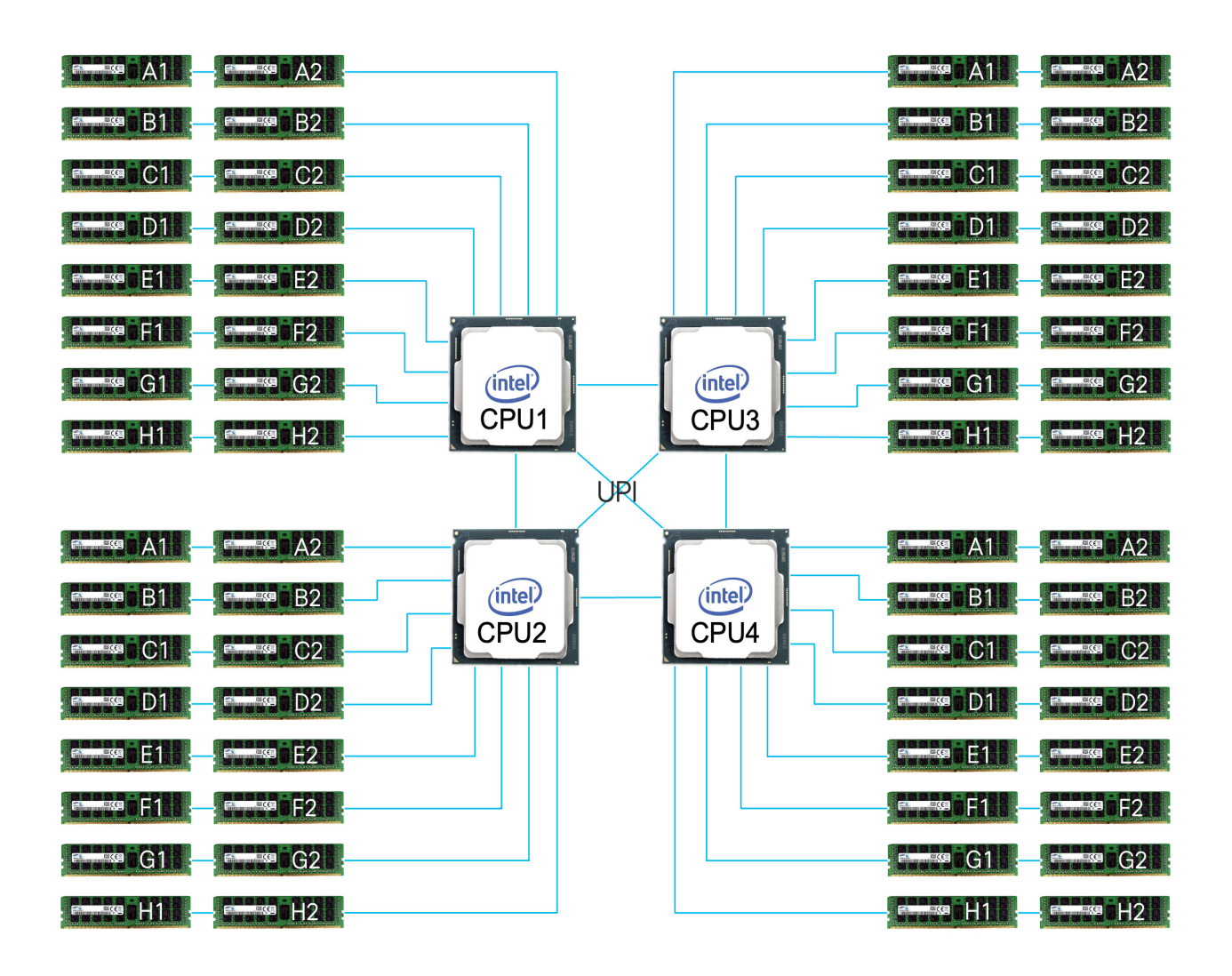

#### **Select DIMMs and Memory Mirroring**

Select the memory configuration and whether or not you want the memory mirroring option. The available memory DIMMs and mirroring option are listed in *[Table](#page-14-0) 6*.

> **NOTE:** When memory mirroring is enabled, the memory subsystem simultaneously writes identical data to two channels. If a memory read from one of the channels returns incorrect data due to an uncorrectable memory error, the system automatically retrieves the data from the other channel. A transient or soft error in one channel does not affect the mirrored data, and operation continues unless there is a simultaneous error in exactly the same location on a DIMM and its mirrored DIMM. Memory mirroring reduces the amount of memory available to the operating system by 50% because only one of the two populated channels provides data.

#### <span id="page-14-0"></span>**Table 6 Available DDR5 DIMMs**

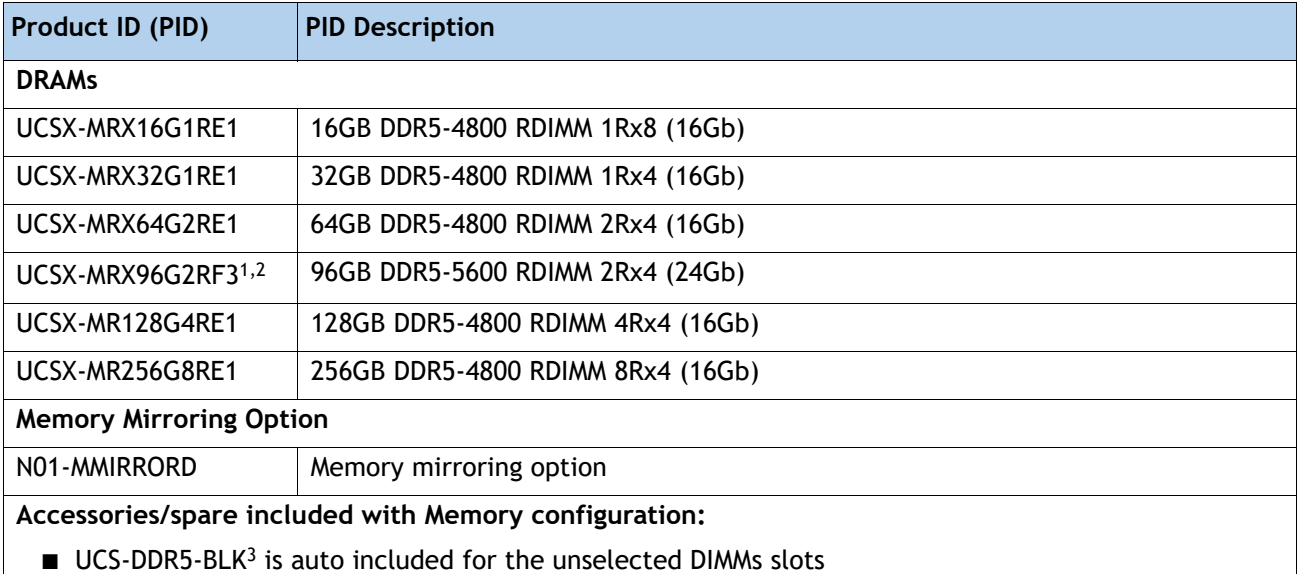

**Notes:**

1. Memory will operate at the maximum speed of the Intel 4th Gen. CPU memory controller, ranging from 4000 MT/s to 4800 MT/s. Check *[Table 10](#page-17-0)* for details on 1DPC and 2 DPC maximum speed with 4th Gen. CPUs.

2. Available in Q2'24.

3. Any empty DIMM slot must be populated with a DIMM blank to maintain proper cooling airflow.

### <span id="page-15-0"></span>**Memory configurations and mixing rules**

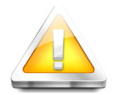

**GOLDEN RULE:** Memory on every CPU socket shall be configured identically. Therefore, the memory configuration of CPU-4 for a 4-socket system. Unbalanced populations are unsupported.

- System speed is dependent on the CPU DIMM speed support. Refer to *[Available CPUs on page 11](#page-10-1)* for DIMM speeds.
- [For full details on supported memory configurations see the](https://www.cisco.com/c/dam/en/us/products/collateral/servers-unified-computing/ucs-c-series-rack-servers/c220-c240-b200-m6-memory-guide.pdf) **[M7 Memory Guide](https://www.cisco.com/c/dam/en/us/products/collateral/servers-unified-computing/ucs-c-series-rack-servers/c220-c240-x210c-x410c-m7-memory-guide.pdf)**
- DIMM Count Rules:

### **Table 7 Allowed DIMM Count for 4-CPU1**

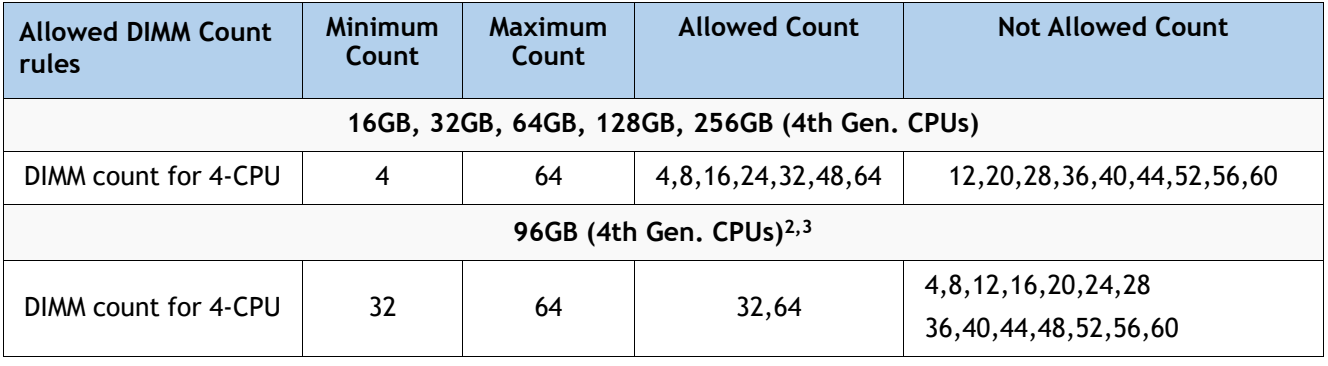

#### **Notes:**

- 1. 48 DIMMs count for 4-CPU configurations are only allowed when all DIMMs have the same density.
- 2. x410c server model supports only 8xDIMMs and 16xDIMMs per CPU (32xDIMMs and 64xDIMMs for 4 CPUs).
- 3. For x410c server model, 96GB is only supported on Intel 4th Gen. CPUs Platinum Series 8444H, 8450H, 8454H, 8460H, 8468H, 8490H SKUs.
- DIMM Population Rules:
	- Each channel has two memory slots (for example, channel A = slots A1 and A2)
		- A channel can operate with one or two DIMMs installed.
		- If a channel has only one DIMM, populate slot 1 first (the blue slot).
	- When both CPUs are installed, populate the memory slots of each CPU identically. Fill the blue slots (slot 1) in the memory channels first according to the recommended DIMM populations in *[Table 8](#page-15-1)***.0** and *[Table 8](#page-15-1)***.1**

#### <span id="page-15-1"></span>**Table 8.0 M7 DIMM population order for 16GB, 32GB, 64GB, 128GB, 256GB**

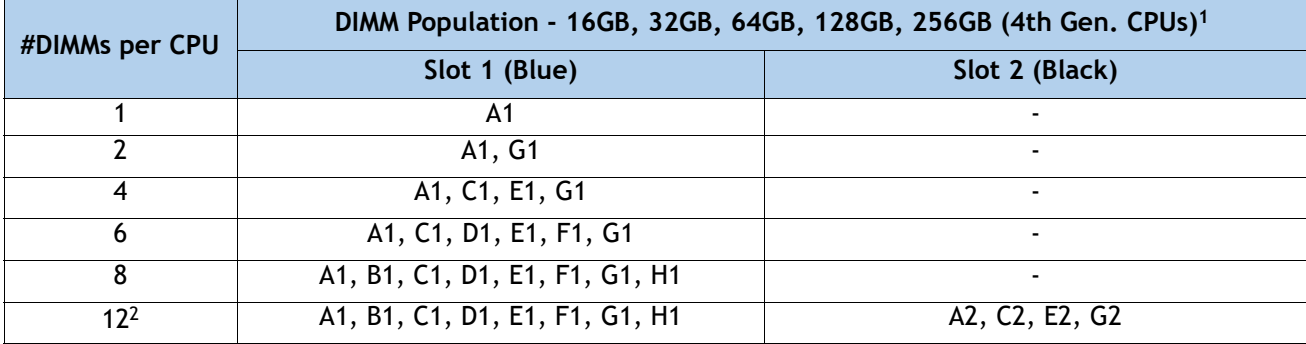

 $\overline{\phantom{a}}$ 

#### **Table 8.0 M7 DIMM population order for 16GB, 32GB, 64GB, 128GB, 256GB**

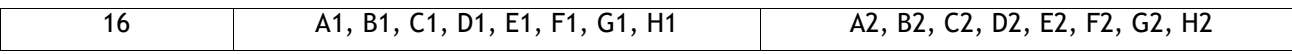

#### **Notes:**

1. See DIMM Mixing Rules for allowed combinations across slots 1 and 2.

2. Only valid when DIMMs in blue and black slots are the same density.

#### **Table 8.1 M7 DIMM population order for 96GB**

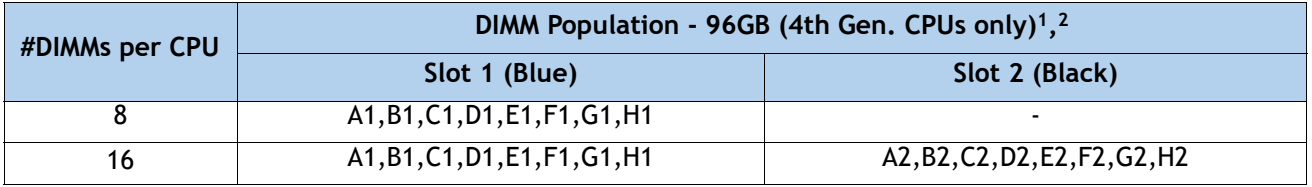

#### **Notes:**

- 1. x410c server model supports only 8xDIMMs and 16xDIMMs per CPU (32xDIMMs and 64xDIMMs for 4 CPUs)
- 2. For x410c server model, 96GB is only supported on Intel 4th Gen. CPUs Platinum Series 8444H, 8450H, 8454H, 8460H, 8468H, 8490H SKUs
- DIMM Mixing Rules:
	- Higher rank DIMMs shall be populated on Slot 1.
	- Mixing different DIMM densities in the same slot across channels is not supported. All populated slots of the same color must have the same DIMM density.
	- Mixing DDR5-4800 and DDR5-5600 memory PIDs is not allowed.
	- The DIMM mixing rules matrix is described in the **[Table 9](#page-16-0)**, below.

<span id="page-16-0"></span>**Table 9 Supported DIMM mixing and population across 2 slots in each channel**

| <b>Channel Mixing</b>     |             | <b>DIMM Slot 2 (Black)</b> |                  |                  |                  |                  |                  |  |
|---------------------------|-------------|----------------------------|------------------|------------------|------------------|------------------|------------------|--|
| <b>DIMM Slot 1 (Blue)</b> |             | 16GB                       | 32GB             | <b>64GB</b>      | <b>96GB</b>      | 128GB            | 256GB            |  |
|                           |             | 1Rx8                       | 1Rx4             | 2Rx4             | 2Rx4             | 4Rx4             | <b>8Rx4</b>      |  |
| 16GB                      | 1Rx8        | Yes <sup>1</sup>           | No               | No               | No.              | No               | No               |  |
| 32GB                      | <b>1Rx4</b> | <b>No</b>                  | Yes <sup>1</sup> | <b>No</b>        | <b>No</b>        | No               | <b>No</b>        |  |
| 64GB                      | 2Rx4        | <b>No</b>                  | Yes <sup>2</sup> | Yes <sup>1</sup> | <b>No</b>        | No               | <b>No</b>        |  |
| 96GB                      | 2Rx4        | <b>No</b>                  | No               | <b>No</b>        | Yes <sup>1</sup> | No               | <b>No</b>        |  |
| 128GB                     | 4Rx4        | <b>No</b>                  | No               | <b>No</b>        | No               | Yes <sup>1</sup> | No               |  |
| 256GB                     | <b>8Rx4</b> | No                         | No               | No               | No.              | Yes <sup>2</sup> | Yes <sup>1</sup> |  |

#### **Notes:**

1. Only 6 or 8 channels are allowed (for 2, 4, or 8 DIMMs you would just populate 1 DPC on 2, 4, or 8 channels)

2. When mixing two different DIMM densities, all 8 channels per CPU must be populated. Use of fewer than 8 channels (16 slots per CPU) is not supported.

### ■ Memory Limitations:

- Memory on every CPU socket shall be configured identically.
- Refer to *[Table 8](#page-15-1)* and *[Table 9](#page-16-0)* for DIMM population and DIMM mixing rules.
- Cisco memory from previous generation servers (DDR3 and DDR4) is not supported with the M7 servers.
- For best performance, observe the following:
	- For optimum performance, populate at least one DIMM per memory channel per CPU. When one DIMM per channel is used, it must be populated in DIMM slot 1 (blue slot farthest away from the CPU) of a given channel.
	- The maximum 2 DPC speed is 4400 MT/s, refer to **[Table 10](#page-17-0)** for the details.

### <span id="page-17-0"></span>**Table 10 DDR5 memory DIMM 1DPC and 2DPC max speed matrix**

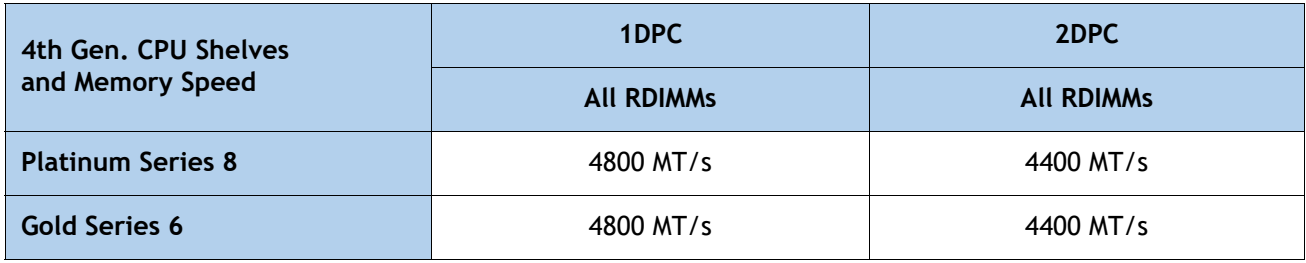

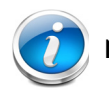

**NOTE:** [For full details on supported memory configurations see the](https://www.cisco.com/c/dam/en/us/products/collateral/servers-unified-computing/ucs-c-series-rack-servers/c220-c240-b200-m6-memory-guide.pdf) **[M7 Memory Guide](https://www.cisco.com/c/dam/en/us/products/collateral/servers-unified-computing/ucs-c-series-rack-servers/c220-c240-x210c-x410c-m7-memory-guide.pdf)**

### <span id="page-18-0"></span>**STEP 4 CHOOSE REAR mLOM ADAPTER**

The Cisco UCS X410c M7 Compute Node must be ordered with a Cisco VIC mLOM Adapter. The adapter is located at the back and can operate in a single-CPU or dual-CPU configuration. *[Table](#page-18-1) 11* shows the mLOM adapter choices.

### <span id="page-18-1"></span>**Table 11 mLOM Adapters**

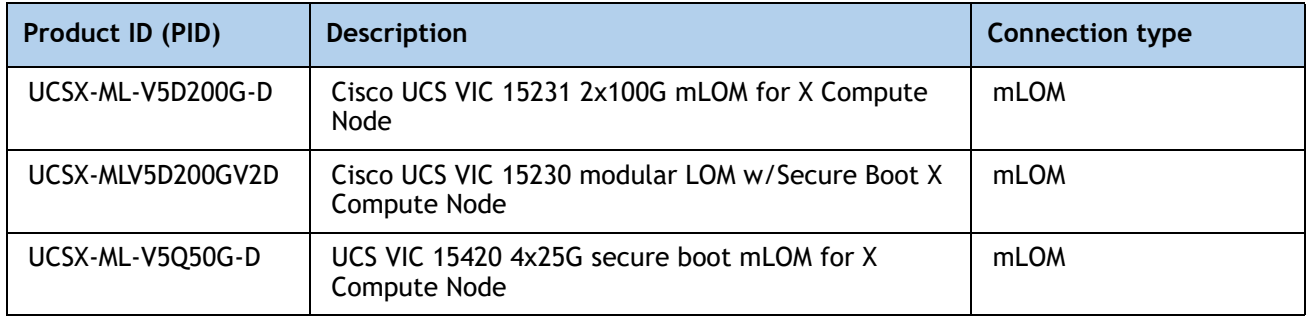

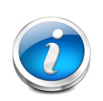

### **NOTE:**

- VIC 15420, or 15231/15230 are supported with both X9108-IFM-25G and X9108-IFM-100G. VIC 15420 will operate at 4x 25G with both X9108-IFM-25G and X9108-IFM-100G. While, VIC 15231/15230 will operate at 4x 25G with X9108-IFM-25G and at 2x 100G with X9108-IFM-100G.
- The mLOM adapter is mandatory for the Ethernet connectivity to the network by means of the IFMs and has x16 PCIe Gen4 connectivity with Cisco UCS VIC 15420 or x16 Gen4 connectivity with Cisco UCS VIC 15231/15230 towards the CPU1.
- There is no backplane in the Cisco UCS X9508 chassis; thus, the compute nodes directly connect to the IFMs using Orthogonal Direct connectors.
- *[Figure](#page-20-0)* 5 shows the location of the mLOM and rear mezzanine adapters on the Cisco UCS X410c M7 Compute Node. The bridge adapter connects the mLOM adapter to the rear mezzanine adapter.

### **Figure 4 Location of mLOM and Rear Mezzanine Adapters**

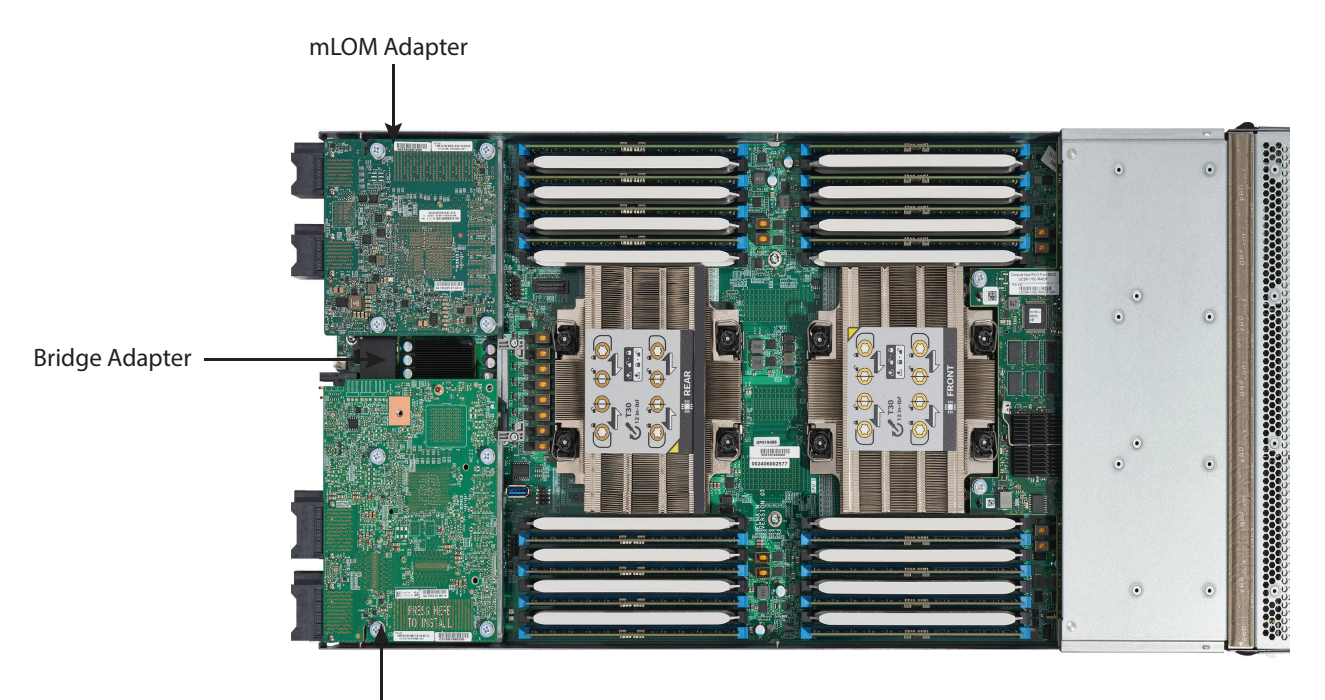

Rear Mezzanine Adapter

*[Figure](#page-20-0) 5* shows the network connectivity from the mLOM out to the 25G IFMs.

### <span id="page-20-0"></span>**Figure 5 Network Connectivity 25G IFMs**

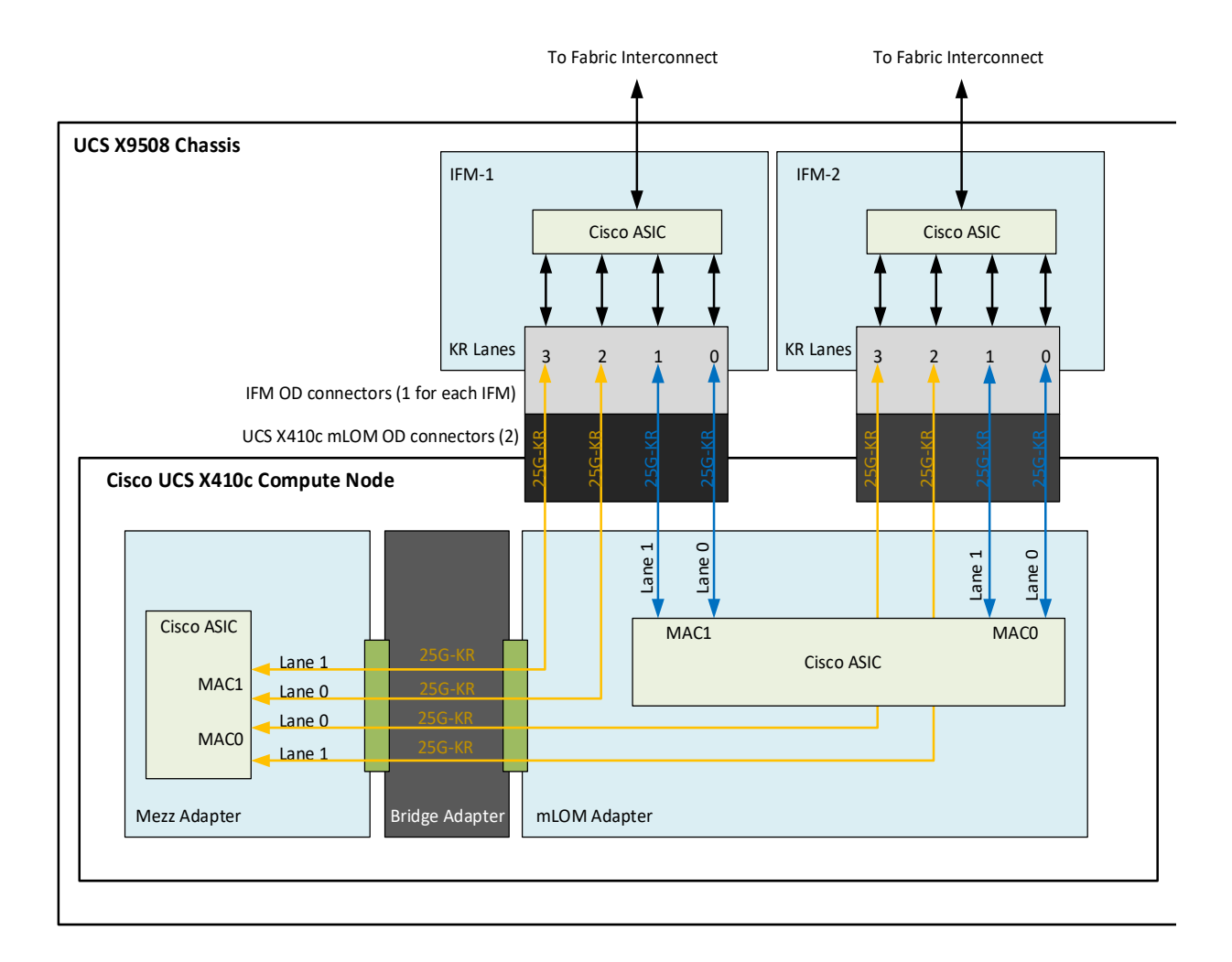

*[Figure](#page-21-0) 6* shows the network connectivity from the mLOM out to the 100G IFMs.

### <span id="page-21-0"></span>**Figure 6 Network Connectivity 100G IFMs**

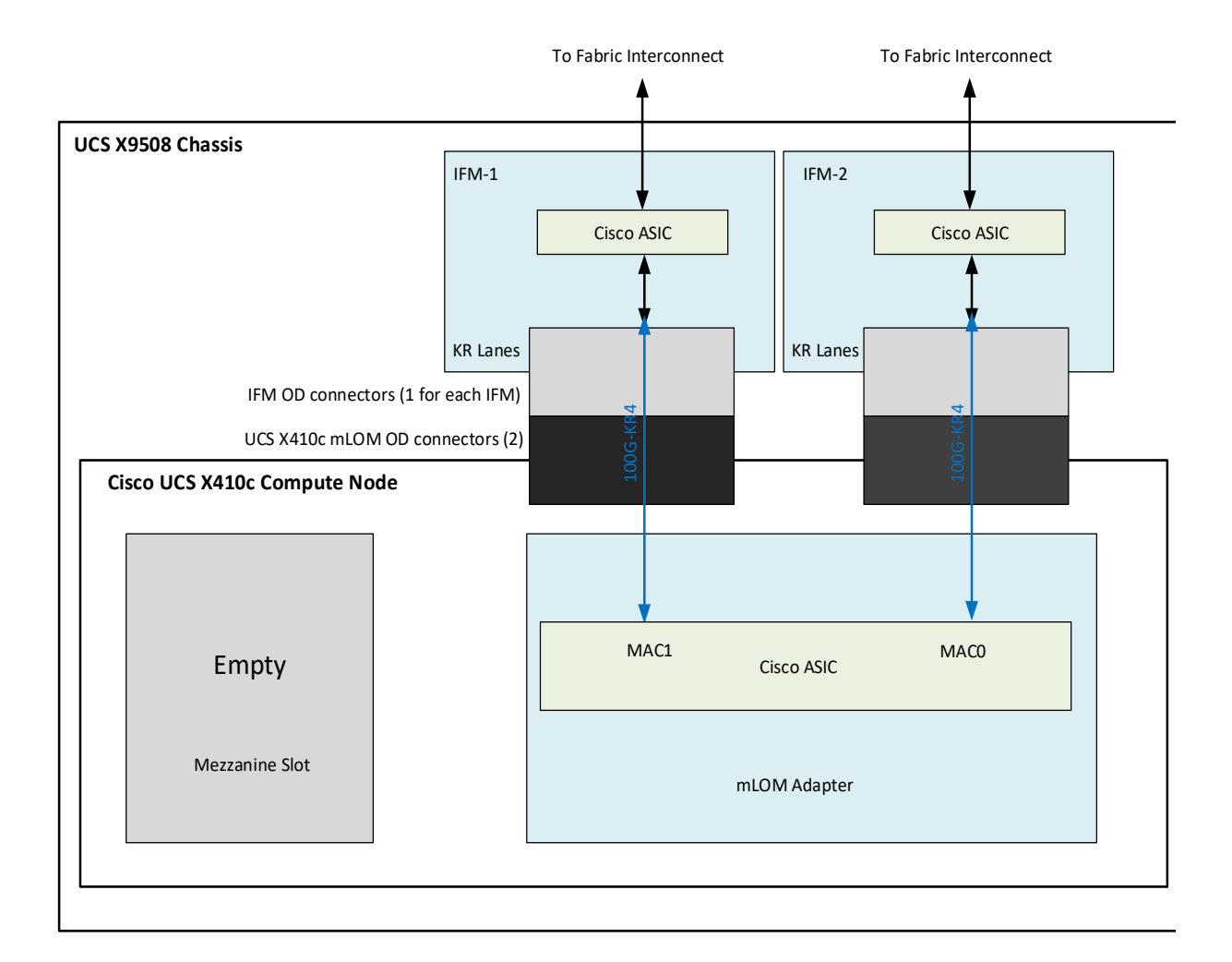

### <span id="page-22-0"></span>**STEP 5 CHOOSE OPTIONAL REAR MEZZANINE VIC/BRIDGE ADAPTERS**

The Cisco UCS X410c M7 Compute Node has one rear mezzanine adapter connector which can have a UCS VIC 15422 Mezz card that can be used as a second VIC card on the compute node for network connectivity or as a connector to the X440p PCIe node via X-Fabric modules. The same mezzanine slot on the compute node can also accommodate a pass-through mezzanine adapter for X-Fabric which enables compute node connectivity to the X440p PCIE node. Refer to *[Table](#page-22-1) 12* for supported adapters.

<span id="page-22-1"></span>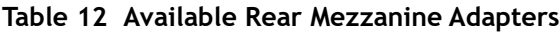

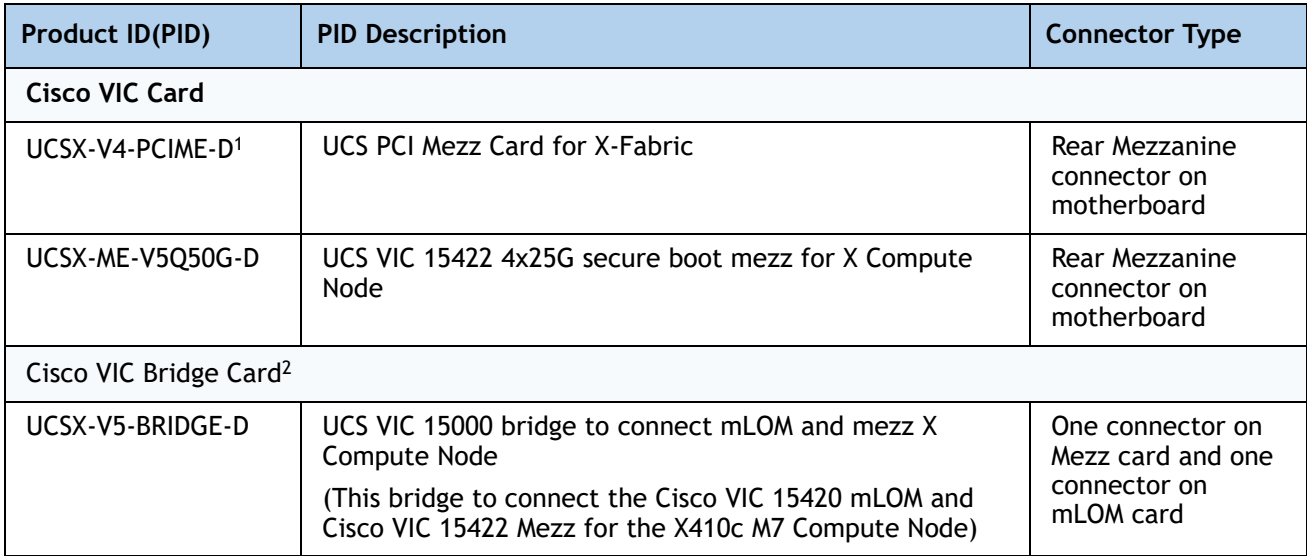

#### **Notes:**

- 1. If this adapter is selected, then two CPUs are required and **UCSX-ME-V5Q50G -D** or **UCSX-V4-PCIME-D** is required.
- 2. Included with the Cisco VIC 15422 mezzanine adapter.

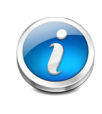

**NOTE:** The **UCSX-V4-PCIME-D** rear mezzanine card for X-Fabric has PCIe Gen4 x16 connectivity towards each CPU1 and CPU2. Additionally, the **UCSX-V4-PCIME-D** also provides two PCIe Gen4 x16 to each X-fabric. This rear mezzanine card enables connectivity from the X410c M7 Compute Node to the X440p PCIe node.

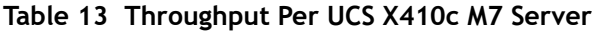

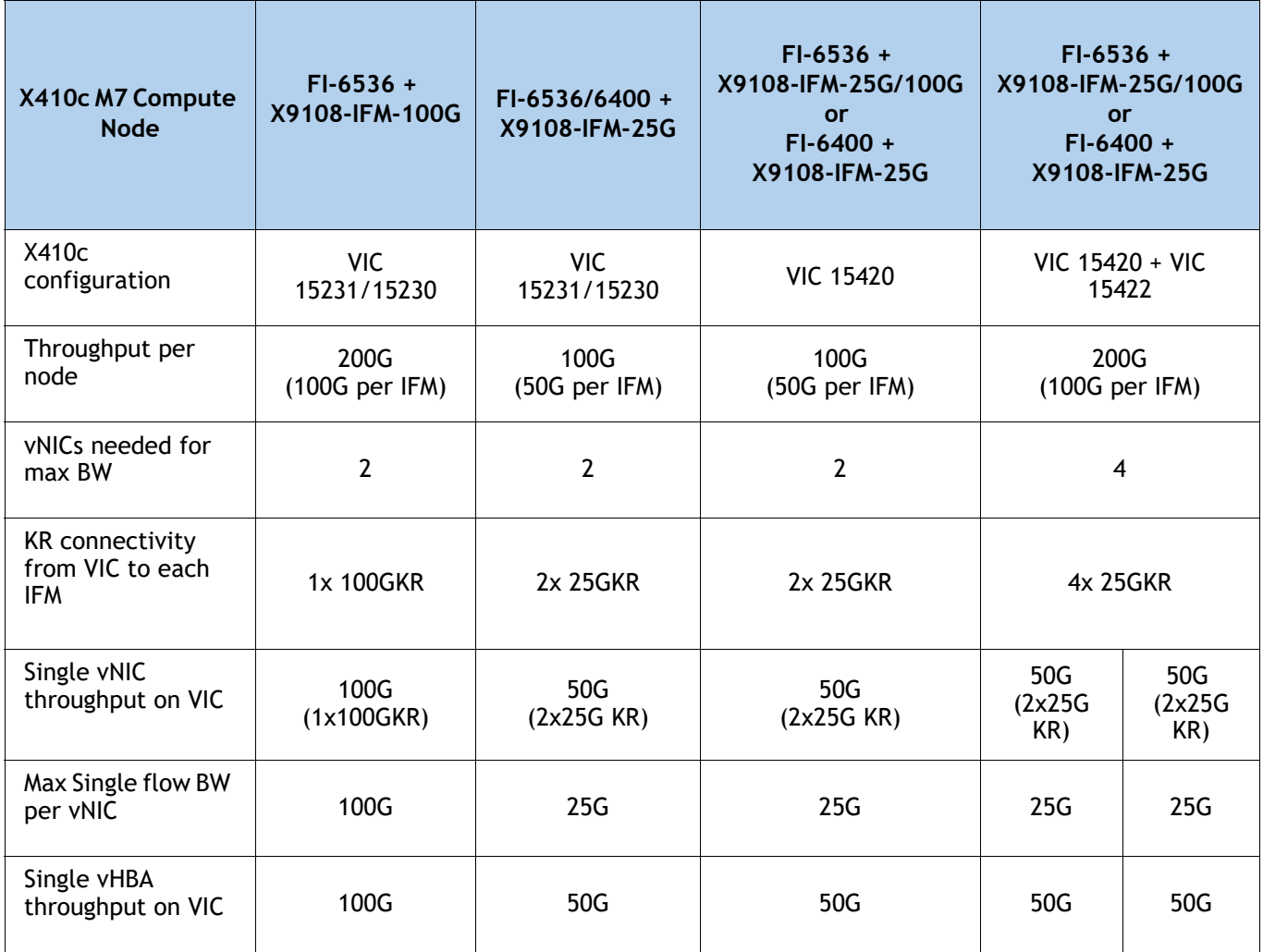

### **Supported Configurations**

- One of mLOM VIC from **[Table](#page-18-1) 11** is always required.
- If a **UCSX-ME-V5Q50G-D** rear mezzanine VIC card is installed, a **UCSX-V5-BRIDGE-D** VIC bridge card is included and connects the mLOM to the mezzanine adapter.
- The UCSX-ME-V5Q50G-D rear mezzanine card has Ethernet connectivity to the IFM using the **UCSX-V5-BRIDGE-D** and has a PCIE Gen4 x16 connectivity towards CPU2. Additionally, the **UCSX-ME-V5Q50G-D** also provides two PCIe Gen4 x16 to each X-fabric.
- All the connections to Cisco UCS X-Fabric 1 and Cisco UCS X-Fabric 2 are through the Molex Orthogonal Direct (OD) connector on the mezzanine card.
- The rear mezzanine card has 32 x16PCIe lanes to each Cisco UCS X-Fabric for I/O expansion to enable resource consumption from the PCIe resource nodes.

### <span id="page-24-0"></span>**STEP 6 CHOOSE OPTIONAL FRONT MEZZANINE ADAPTER**

The Cisco UCS X410c M7 Compute Node has one front mezzanine connector that can accommodate one of the following mezzanine cards:

- Pass-through controller for up to 6 U.2/U.3 NVMe drives
- RAID controller (RAID levels 0, 1, 5, 6, 10, and 50) for 6 SAS/SATA/NVMe drives

### **NOTE:**

- The Cisco UCS X410c M7 Compute Node can be ordered with or without the front mezzanine adapter. Refer to *[Table 14 Available Front Mezzanine](#page-24-1)  [Adapters](#page-24-1)*
- Only one Front Mezzanine connector per Server
- RAID with NVMe drives is only supported with the NVMe U.3 drives as they connect to the RAID controller and RAID is not supported with the U.2 NVME drives as they directly interface with the server via the PCIe bus.

#### <span id="page-24-1"></span>**Table 14 Available Front Mezzanine Adapters**

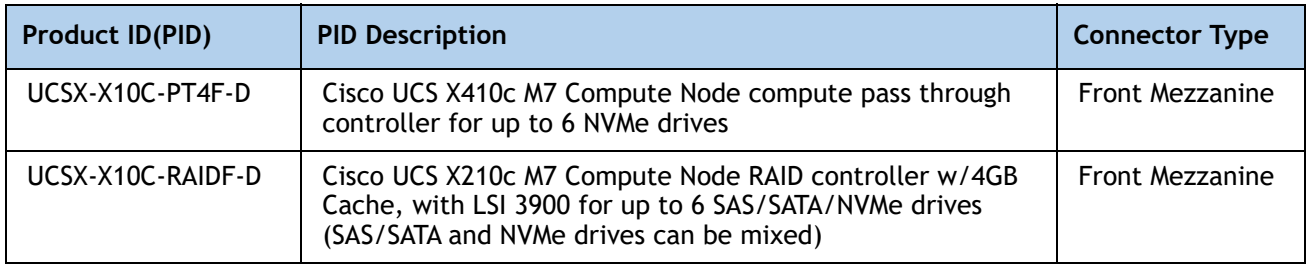

### <span id="page-25-0"></span>**STEP 7 CHOOSE OPTIONAL GPU PCIe NODE**

Refer to *[Table](#page-25-1) 15* for GPU PCIe Node

### <span id="page-25-1"></span>**Table 15 GPU PCIe Node1**

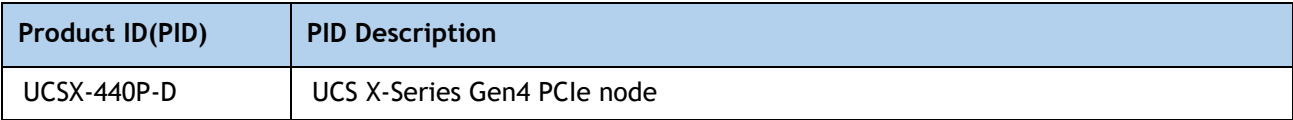

#### **Notes:**

1. Available post first customer ship (FCS)

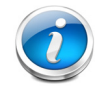

**NOTE:** If UCSX-440P-D is selected, then rear mezzanine is required.

### <span id="page-26-0"></span>**STEP 8 CHOOSE OPTIONAL GPUs**

### **Select GPU Options**

The available PCIe node GPU options are listed in *[Table](#page-26-1) 16*.

<span id="page-26-1"></span>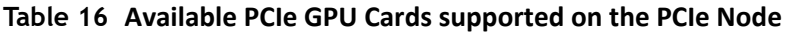

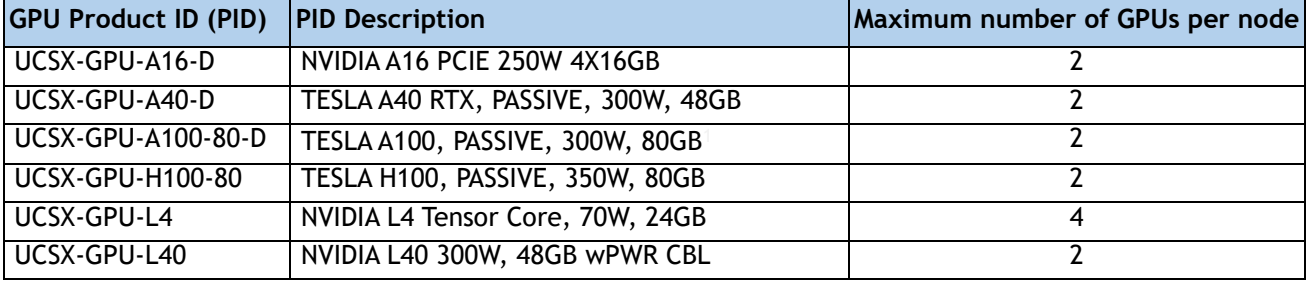

**Notes:**

1. Required power cables are included with the riser cards in the X440p PCIe node.

### <span id="page-27-0"></span>**STEP 9 CHOOSE OPTIONAL DRIVES**

The Cisco UCS X410c M7 Compute Node can be ordered with or without drives. The drive options are:

- One to six 2.5-inch small form factor SAS/SATA SSDs or PCIe U.2/U.3 NVMe drives
	- Hot-pluggable
	- Sled-mounted

Select one or two drives from the list of supported drives available in *[Table](#page-27-1) 17*.

<span id="page-27-1"></span>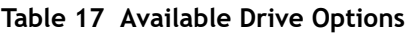

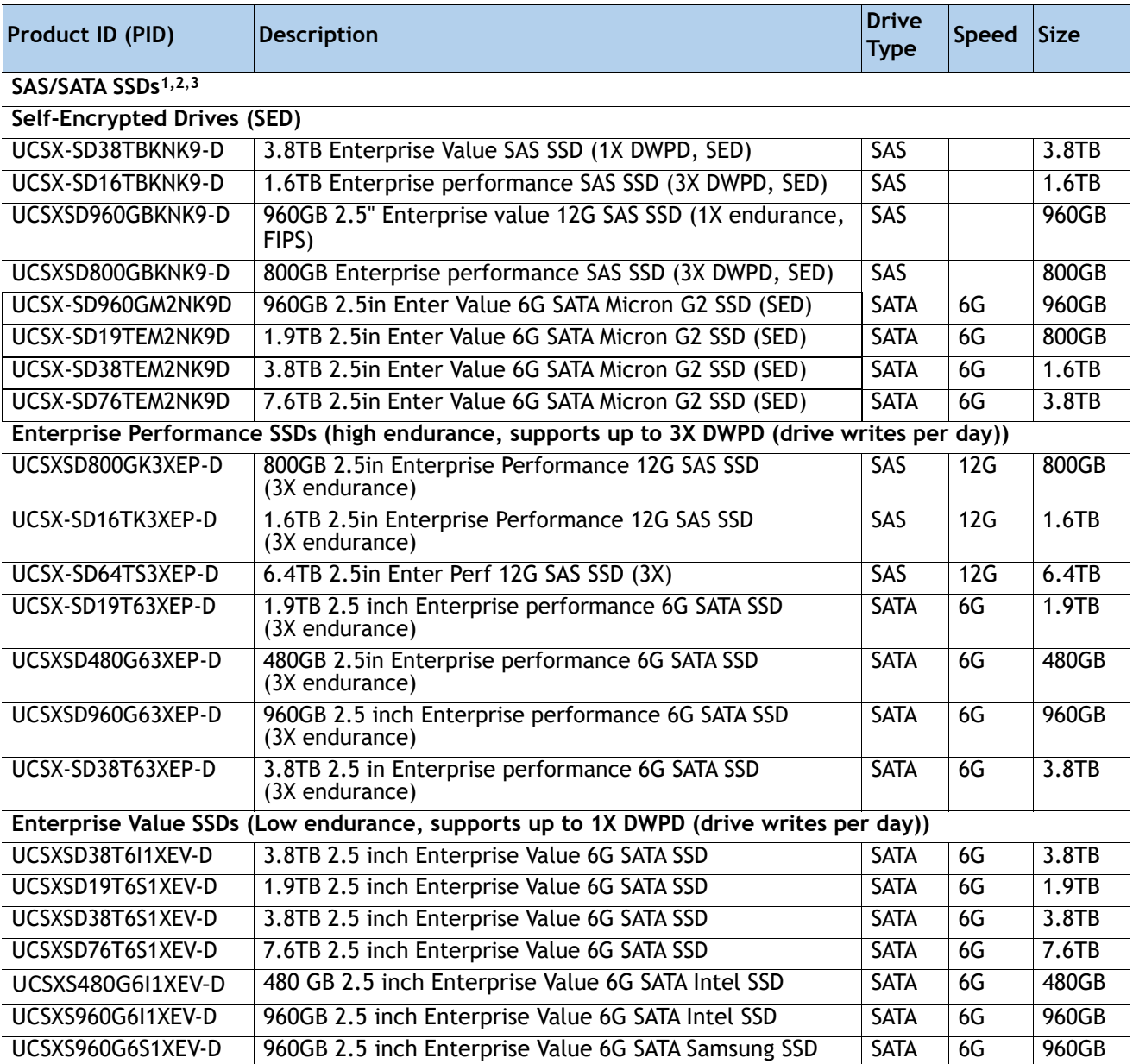

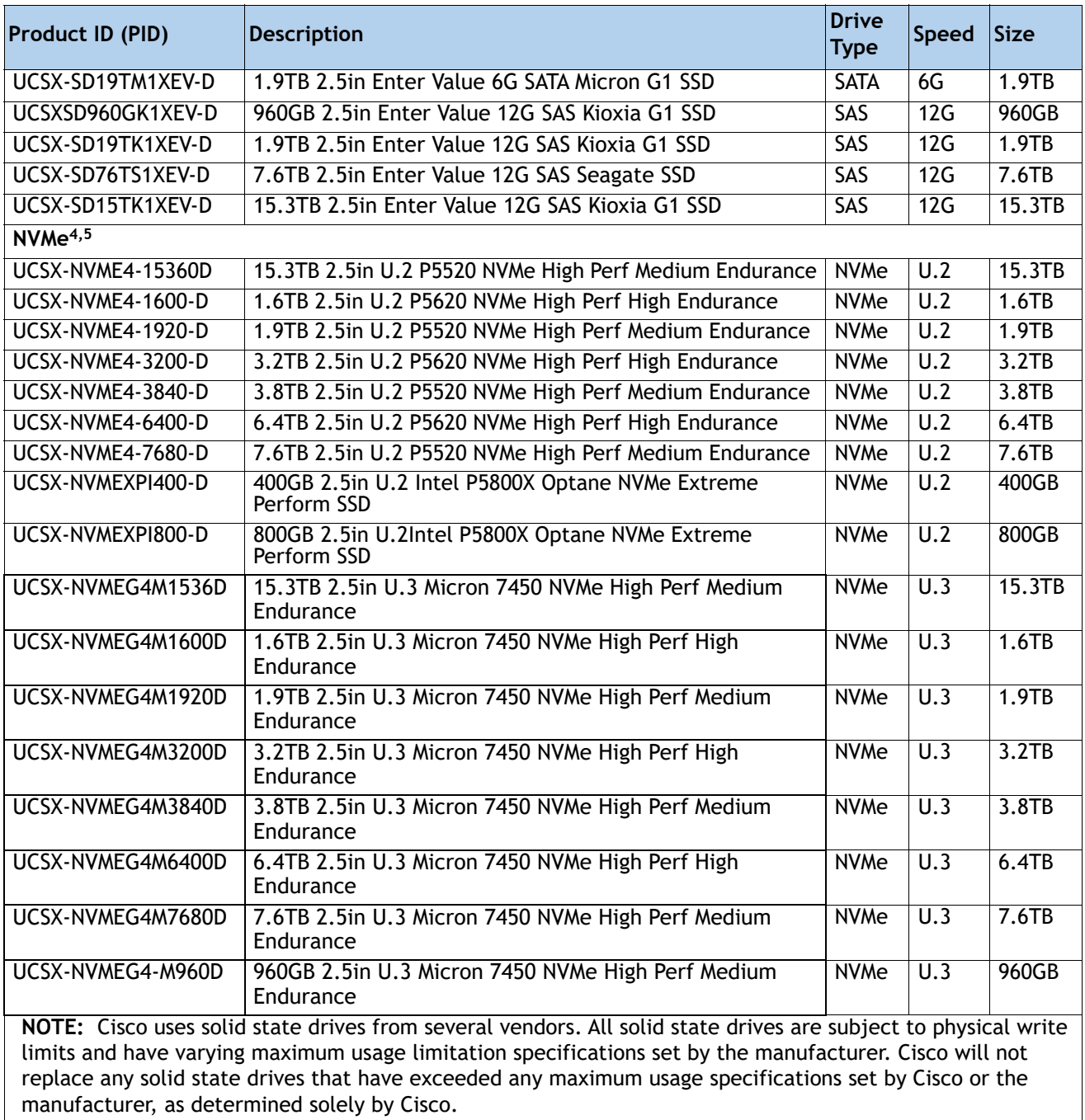

### **Table 17 Available Drive Options** *(continued)*

#### **Notes:**

- 1. SSD drives require the **UCSX-X10C-RAIDF-D** front mezzanine adapter
- 2. For SSD drives to be in a RAID group, two identical SSDs must be used in the group.
- 3. If SSDs are in JBOD Mode, the drives do not need to be identical.
- 4. NVMe drives require a front mezzanine the **UCSX-X10C-PT4F-D** pass through controller or **UCSX-X10C-RAIDF-D**  RAID controller.
- 5. A maximum of 4x NVMe drives can be ordered with RAID controller.

### <span id="page-29-0"></span>**STEP 10 ORDER M.2 SATA SSDs AND RAID CONTROLLER**

■ Cisco 6GB/s SATA Boot-Optimized M.2 RAID Controller (included): Boot-Optimized RAID controller (UCSX-M2-HWRD-FPS) for hardware RAID across two SATA M.2 storage modules. The Boot-Optimized RAID controller plugs into the motherboard and the M.2 SATA drives plug into the Boot-Optimized RAID controller.

### **NOTE:**

- The UCSX-M2-HWRD-FPS is auto included with the server configuration
- The UCSX-M2-HWRD-FPS controller supports RAID 1 and JBOD mode and is available only with 240GB and 960GB M.2 SATA SSDs.
- Cisco IMM is supported for configuring of volumes and monitoring of the controller and installed SATA M.2 drives
- Hot-plug replacement is not supported. The compute node must be powered off to replace.
- The Boot-Optimized RAID controller supports VMware, Windows, and Linux Operating Systems

### <span id="page-29-1"></span>**Table 18 Boot-Optimized RAID controller (auto included)**

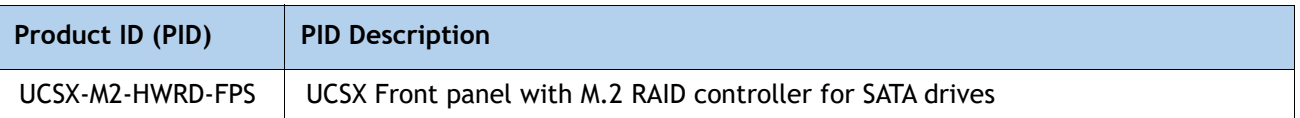

■ **Select Cisco M.2 SATA SSDs:** Order one or two matching M.2 SATA SSDs. This connector accepts the boot-optimized RAID controller (see *[Table](#page-29-1) 18*). Each boot-optimized RAID controller can accommodate up to two SATA M.2 SSDs shown in *[Table](#page-29-2) 19*.

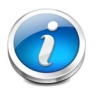

### **NOTE:**

- Each boot-optimized RAID controller can accommodate up to two SATA M.2 SSDs shown in *[Table](#page-29-2) 19*. The boot-optimized RAID controller plugs into the motherboard.
- It is recommended that M.2 SATA SSDs be used as boot-only devices.
- The SATA M.2 drives can boot in UEFI mode only. Legacy boot mode is not supported.

#### <span id="page-29-2"></span>**Table 19 M.2 SATA SSDs**

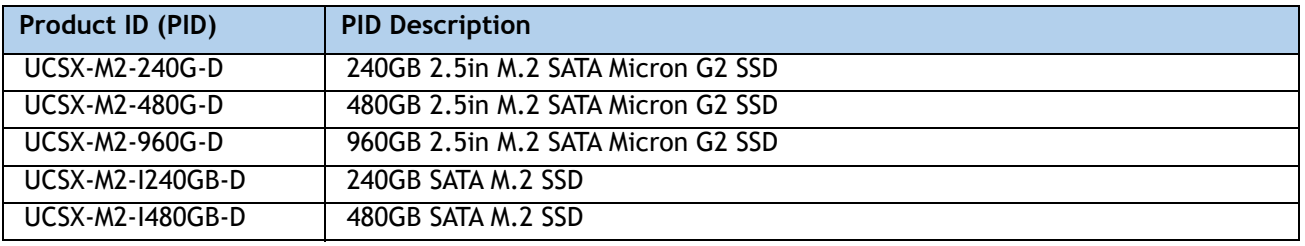

### <span id="page-30-0"></span>**STEP 11 ORDER NVMe BOOT (OPTIONAL)**

### **Table 20 NVMe BOOT**

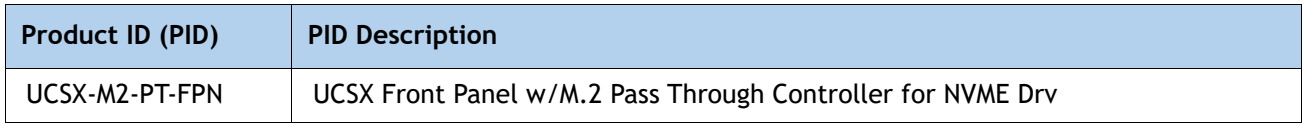

### **Table 21 M.2 NVMe**

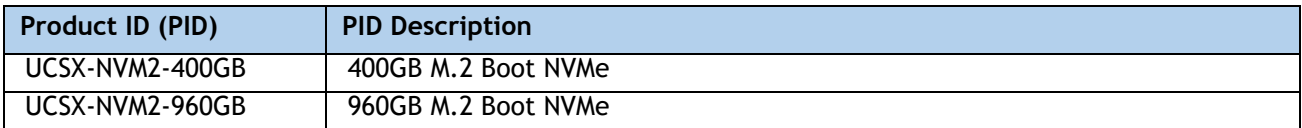

### <span id="page-31-0"></span>**STEP 12 CHOOSE OPTIONAL TRUSTED PLATFORM MODULE**

Trusted Platform Module (TPM) is a computer chip or microcontroller that can securely store artifacts used to authenticate the platform or Cisco UCS X410c M7 Compute Node. These artifacts can include passwords, certificates, or encryption keys. A TPM can also be used to store platform measurements that help ensure that the platform remains trustworthy. Authentication (ensuring that the platform can prove that it is what it claims to be) and attestation (a process helping to prove that a platform is trustworthy and has not been breached) are necessary steps to ensure safer computing in all environments.

### **Table 22 Available TPM Option**

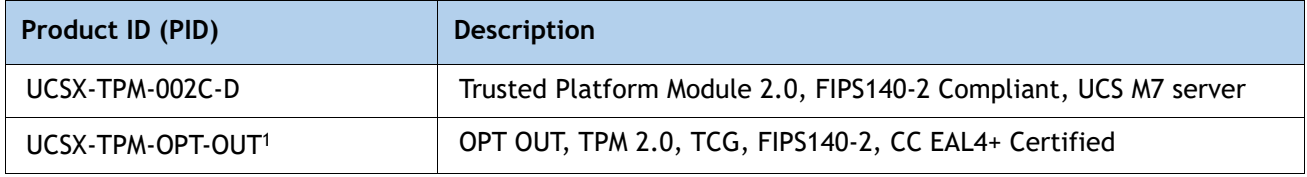

#### **Notes:**

1. Please note Microsoft certification requires a TPM 2.0 for bare-metal or guest VM deployments. Opt-out of the TPM 2.0 voids the Microsoft certification.

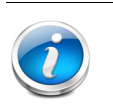

### **NOTE:**

- The TPM module used in this system conforms to TPM v2.0 as defined by the Trusted Computing Group (TCG).
- TPM installation is supported after-factory. However, a TPM installs with a one-way screw and cannot be replaced, upgraded, or moved to another compute node. If a Cisco UCS X410c M7 Compute Node with a TPM is returned, the replacement Cisco UCS X410c M7 Compute Node must be ordered with a new TPM. If there is no existing TPM in the Cisco UCS X410c M7 Compute Node, you can install a TPM 2.0. Refer to the following document for Installation location and instructions:

[https://www.cisco.com/content/en/us/td/docs/unified\\_computing/ucs/x/hw/x410](https://www.cisco.com/content/en/us/td/docs/unified_computing/ucs/x/hw/x410c-m7/install/b-cisco-ucs-x410c-m7-install-guide.html) c-m7/install/b-cisco-ucs-x410c-m7-install-guide.html

### <span id="page-32-0"></span>**STEP 13 CHOOSE OPERATING SYSTEM AND VALUE-ADDED SOFTWARE**

- Cisco Software (*[Table](#page-32-1)* 23)
- Operating System ([Table](#page-32-2) 24)

### **NOTE:**

- See this link for operating system guidance: **<https://ucshcltool.cloudapps.cisco.com/public/>**
- VMware is on Compliance Hold. Contact the **Compute-Vmware-Hold@cisco.com** mailer to see if you are allowed to receive VMware Licenses

### <span id="page-32-1"></span>**Table 23 OEM Software**

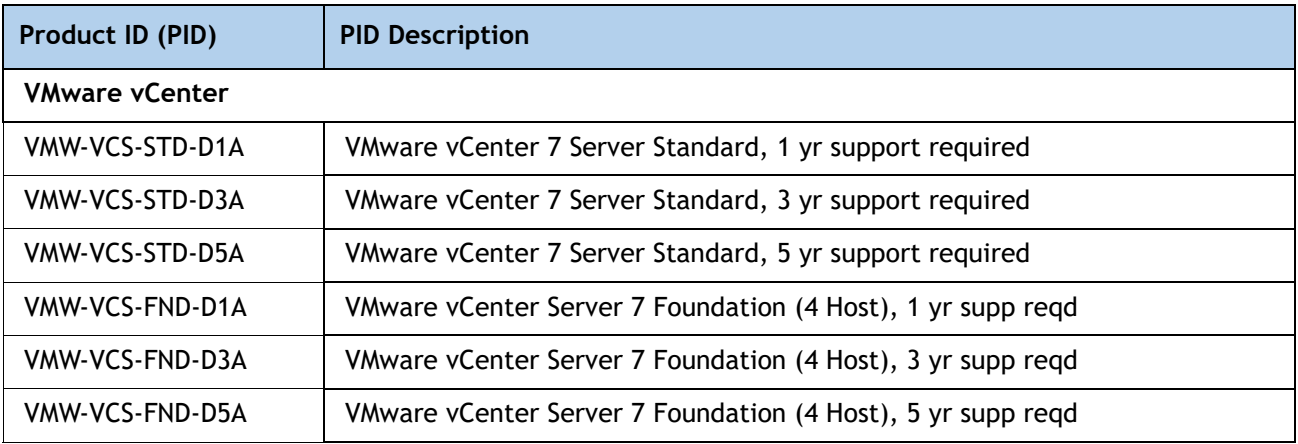

### <span id="page-32-2"></span>**Table 24 Operating System**

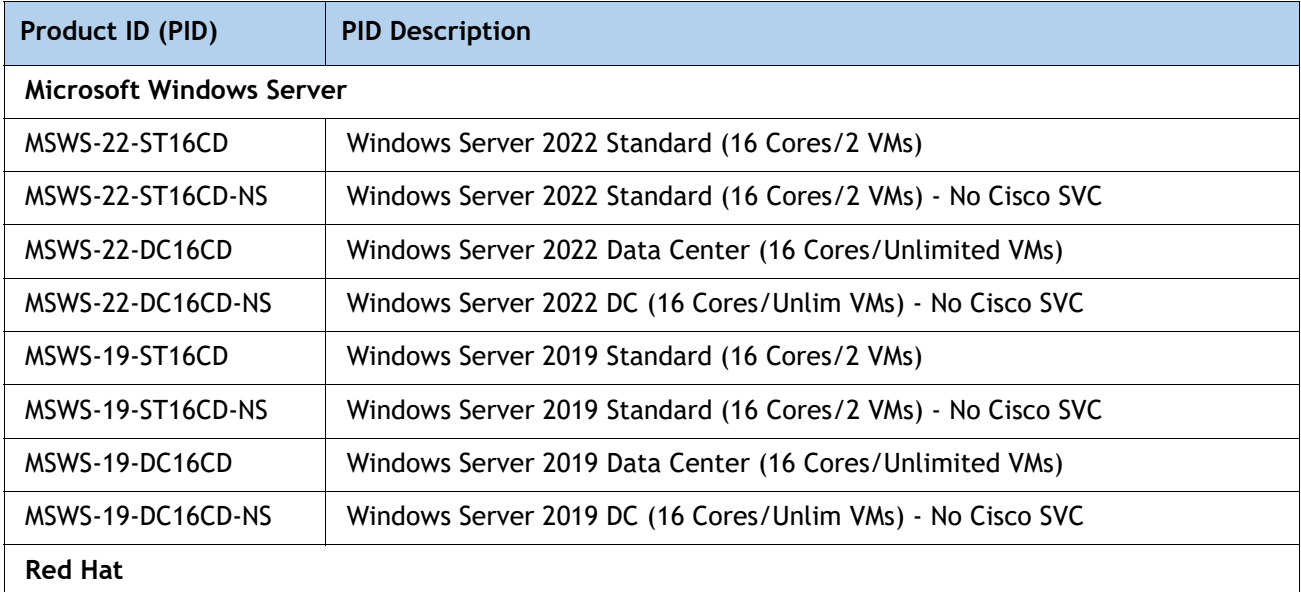

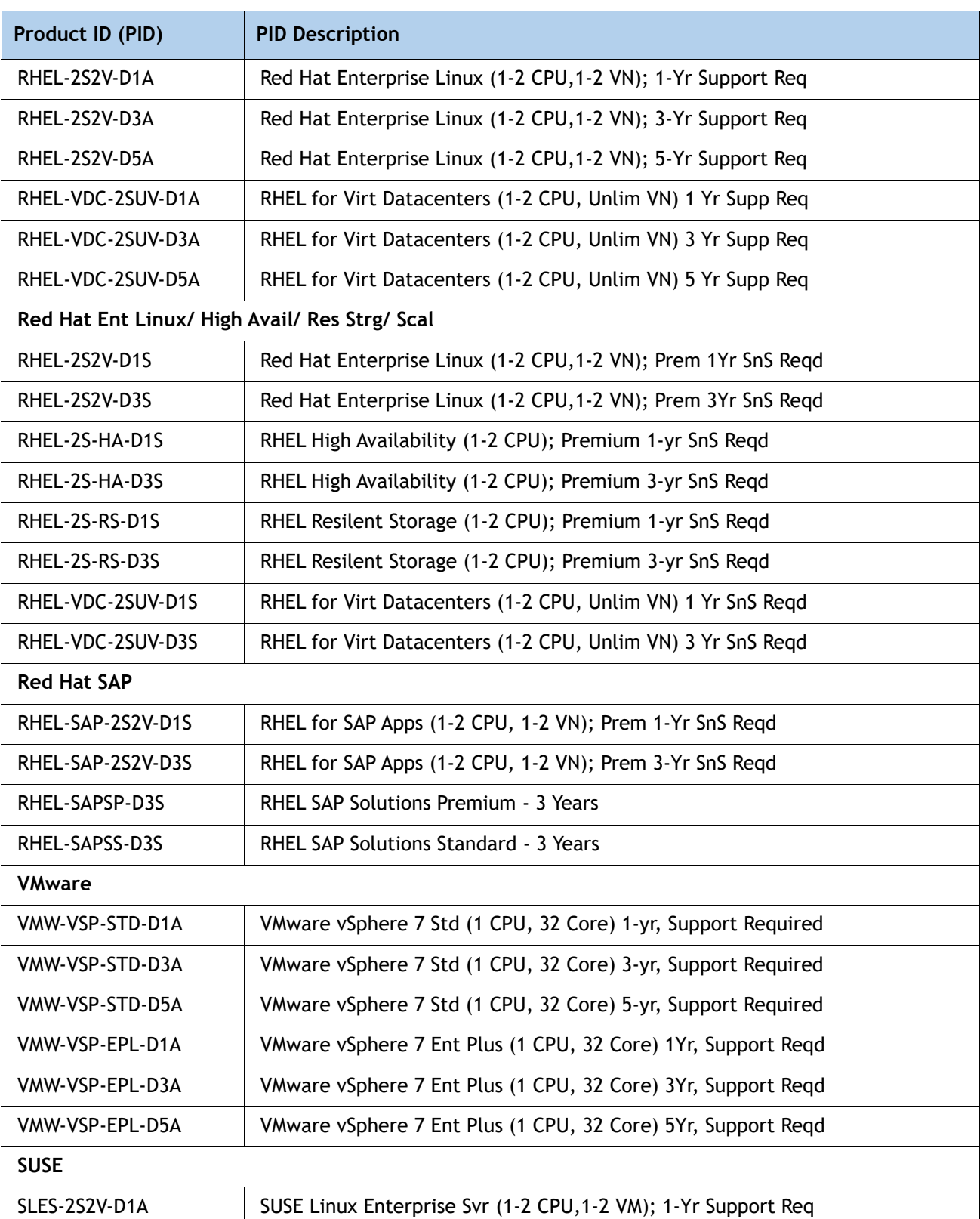

### **Table 24 Operating System** *(continued)*

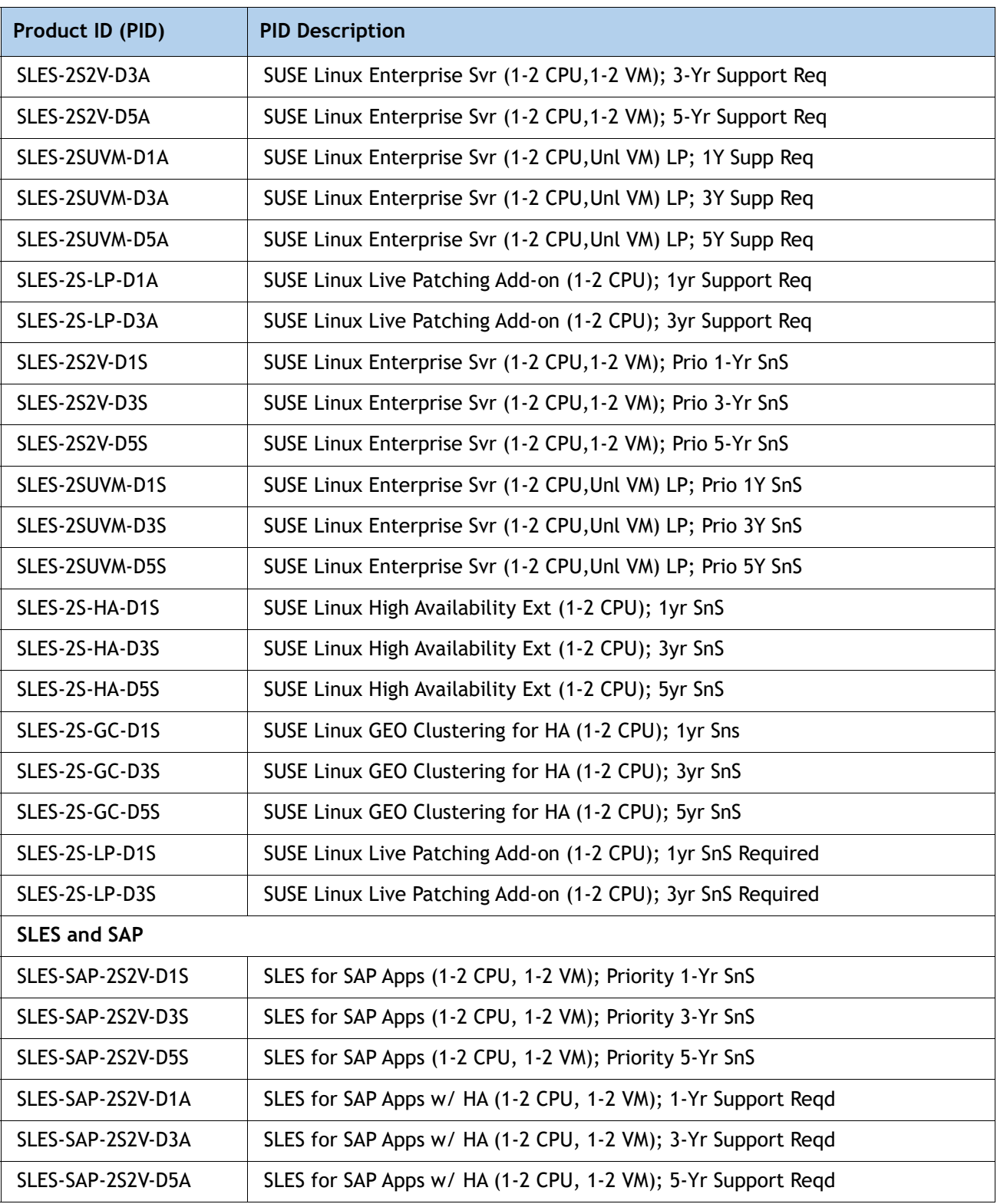

### **Table 24 Operating System** *(continued)*

### <span id="page-35-0"></span>**STEP 14 CHOOSE OPTIONAL OPERATING SYSTEM MEDIA KIT**

Select the optional operating system media listed in *[Table](#page-35-1) 25*.

### <span id="page-35-1"></span>**Table 25 OS Media**

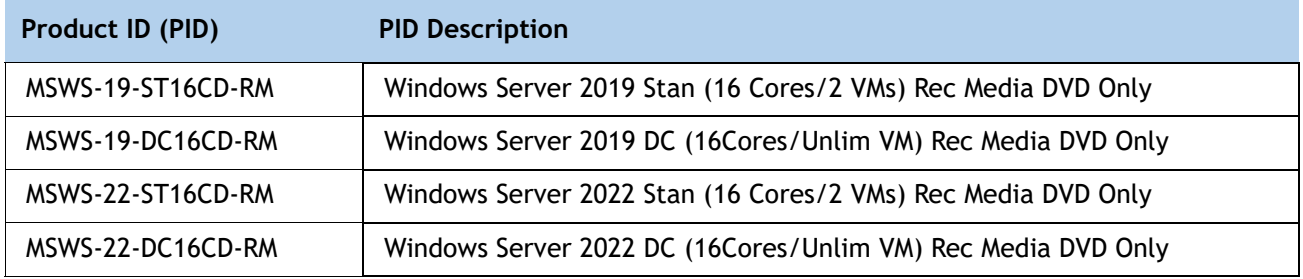

## <span id="page-36-0"></span>**SUPPLEMENTAL MATERIAL**

### <span id="page-36-1"></span>**Simplified Block Diagram**

A simplified block diagram of the Cisco UCS X410c M7 Compute Node system board is shown in *[Figure](#page-36-2) 7*.

<span id="page-36-2"></span>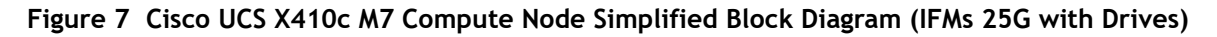

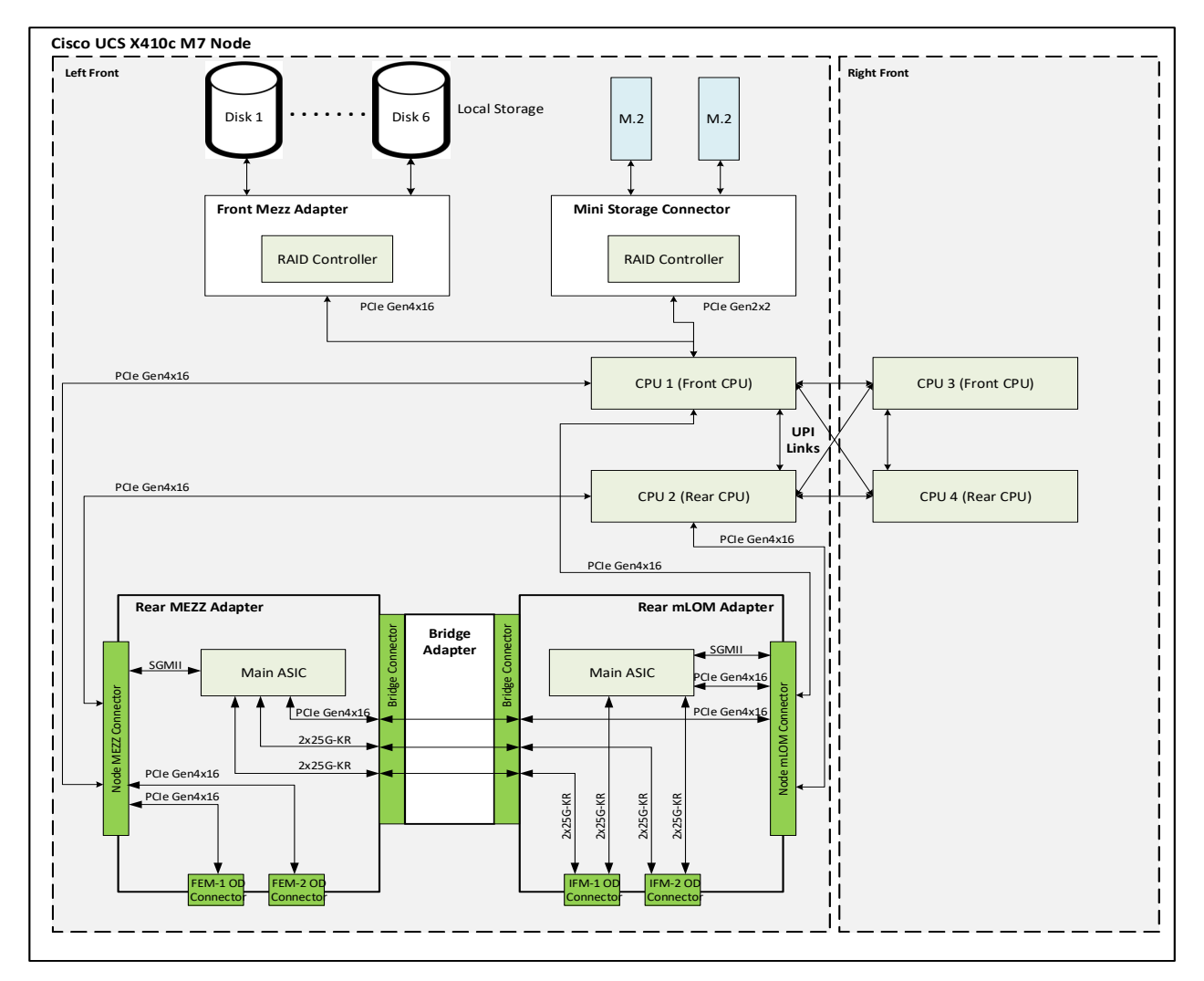

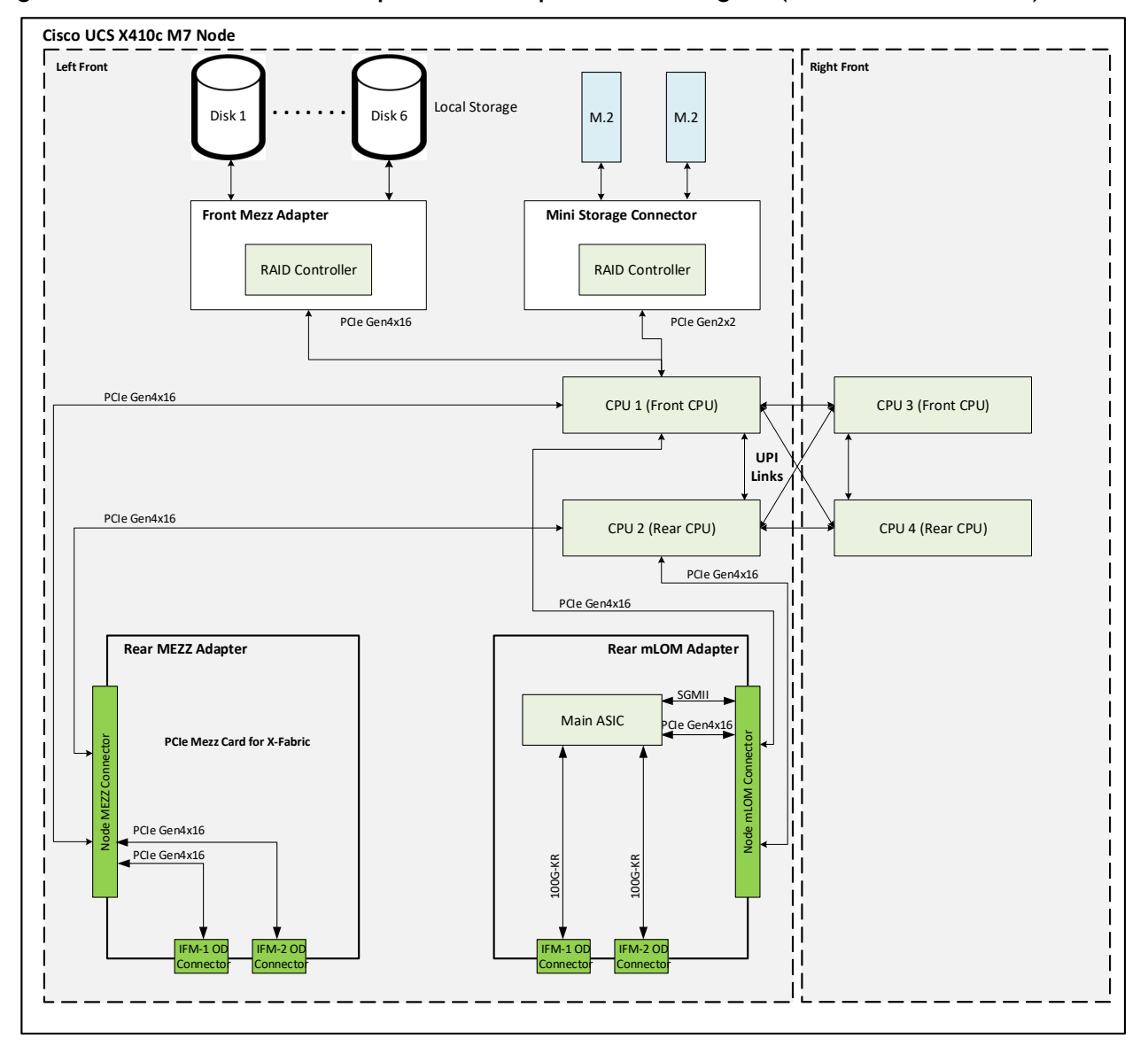

**Figure 8 Cisco UCS X410c M7 Compute Node Simplified Block Diagram (IFMs 100G with Drives)**

### <span id="page-38-0"></span>**System Board**

A top view of the Cisco UCS X410c M7 Compute Node system board is shown in *[Figure](#page-38-1) 9*.

<span id="page-38-1"></span>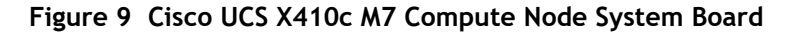

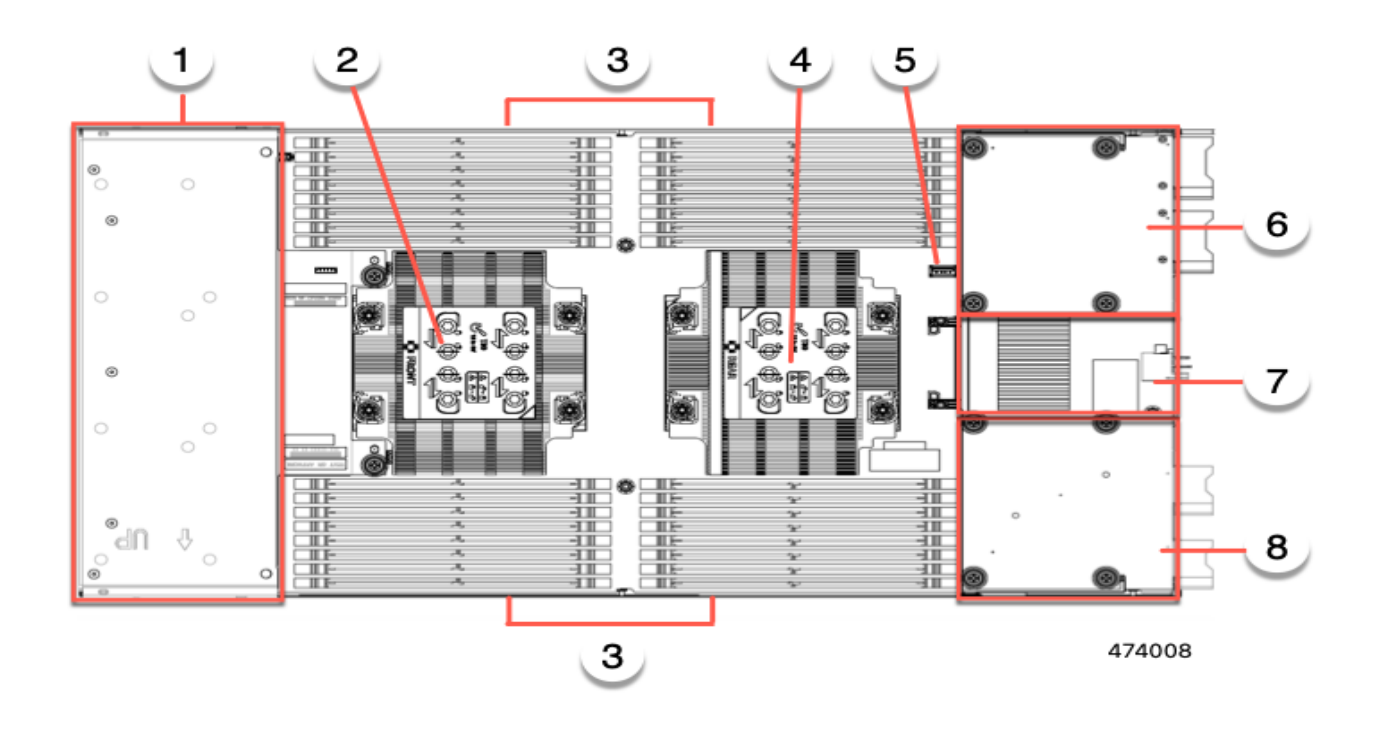

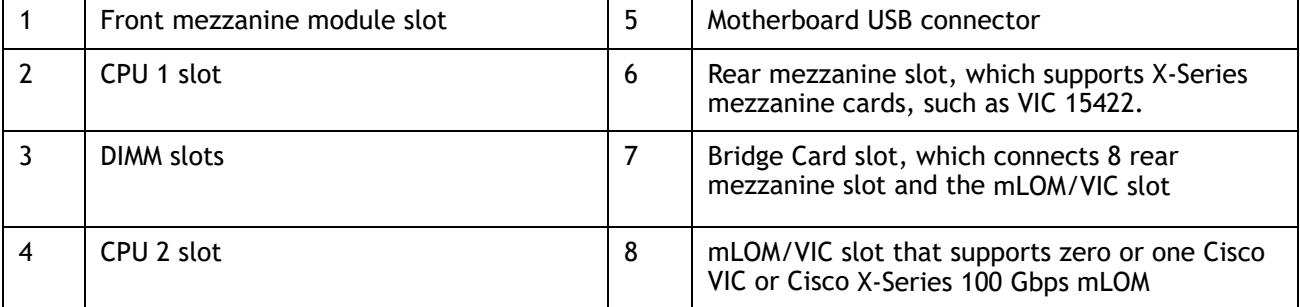

**Please refer to the [Cisco UCS X410c M7 Compute Node Installation Guide f](https://www.cisco.com/content/en/us/td/docs/unified_computing/ucs/x/hw/x410c-m7/install/b-cisco-ucs-x410c-m7-install-guide.html)or installation procedures.**

## <span id="page-39-0"></span>**UPGRADING or REPLACING CPUs**

**NOTE:** Before servicing any CPU, do the following:

- Decommission and power off the compute node.
- Slide the Cisco UCS X410c M7 Compute Node out from its chassis.
- Remove the top cover.

### **To replace an existing CPU, follow these steps:**

#### **(1) Have the following tools and materials available for the procedure:**

- T-30 Torx driver–Supplied with replacement CPU.
- #1 flat-head screwdriver–Supplied with replacement CPU.
- CPU assembly tool-Supplied with replacement CPU. Can be ordered separately as Cisco PID UCSX-CPUAT=.
- Heatsink cleaning kit—Supplied with replacement CPU. Can be ordered separately as Cisco PID UCSX-HSCK=.
- Thermal interface material (TIM)-Syringe supplied with replacement CPU. Can be ordered separately as Cisco PID UCSX-CPU-TIM=.

#### **(2) Order the appropriate replacement CPU from** *[Available CPUs on page 11](#page-10-1)***.**

**Carefully remove and replace the CPU and heatsink in accordance with the instructions found in "Cisco UCS X410c M7 Compute Node Installation and Service Note," found at: https://www.cisco.com/content/en/us/td/docs/unified\_computing/ucs/x/hw/x410c-m7/insta ll/b-cisco-ucs-x410c-m7-install-guide.html**

 $(3)$ .

#### **To add a new CPU, follow these steps:**

#### **(1) Have the following tools and materials available for the procedure:**

- T-30 Torx driver–Supplied with new CPU.
- #1 flat-head screwdriver–Supplied with new CPU
- CPU assembly tool–Supplied with new CPU.Can be ordered separately as Cisco PID UCSX-CPUAT=
- Thermal interface material (TIM)–Syringe supplied with replacement CPU.Can be ordered separately as Cisco PID UCSX-CPU-TIM=
- **(2) Order the appropriate new CPU from** *[Table 4 on page 11](#page-10-1)***.**

**(3) Order one heat sink for each new CPU. Order PID UCSX-C-M7-HS-F= for the front CPU socket and PID UCSX-C-M6-HS-R= for the rear CPU socket.**

**Carefully install the CPU and heatsink in accordance with the instructions found in "Cisco UCS X410c M7 Compute Node Installation and Service Note," found at: https://www.cisco.com/content/en/us/td/docs/unified\_computing/ucs/x/hw/x410c-m7/insta ll/b-cisco-ucs-x410c-m7-install-guide.html**

## <span id="page-40-0"></span>**UPGRADING or REPLACING MEMORY**

**NOTE:** Before servicing any DIMM or PMem, do the following:

- Decommission and power off the compute node.
- Slide the Cisco UCS X410c M7 Compute Node out from its chassis.
- Remove the top cover.

**To add or replace DIMMs or PMem, follow these steps:**

**To add or replace DIMMs or PMem, follow these steps:**

Step 1 Open both DIMM connector latches.

Step 2 Press evenly on both ends of the DIMM until it clicks into place in its slot

Note: Ensure that the notch in the DIMM aligns with the slot. If the notch is misaligned, it is possible to damage the DIMM, the slot, or both.

Step 3 Press the DIMM connector latches inward slightly to seat them fully.

Step 4 Populate all slots with a DIMM or DIMM blank. A slot cannot be empty.

#### **Figure 10 Replacing Memory**

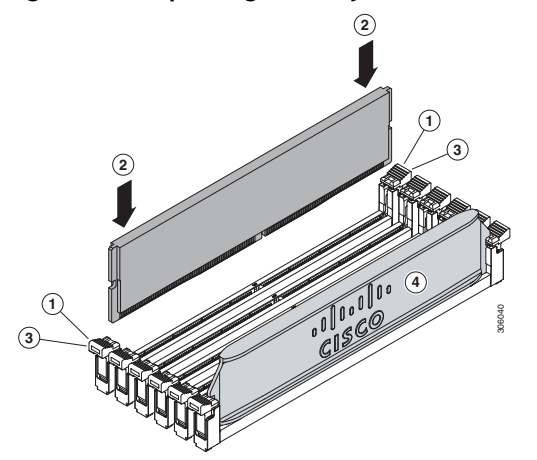

For additional details on replacing or upgrading DIMMs, see "**Cisco UCS X410c M7 Compute Node Installation and Service Note**," found at **https://www.cisco.com/content/en/us/td/docs/unified\_computing/ucs/x/hw/x410c-m7/insta ll/b-cisco-ucs-x410c-m7-install-guide.html**

## <span id="page-41-0"></span>**TECHNICAL SPECIFICATIONS**

### <span id="page-41-1"></span>**Dimensions and Weight**

### **Table 26 Cisco UCS X410c M7 Compute Node Dimensions and Weight**

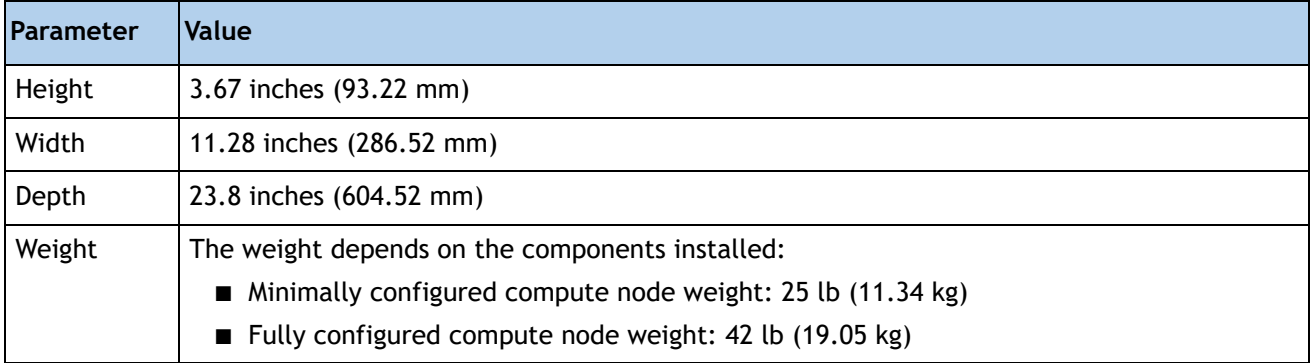

### <span id="page-41-2"></span>**Environmental Specifications**

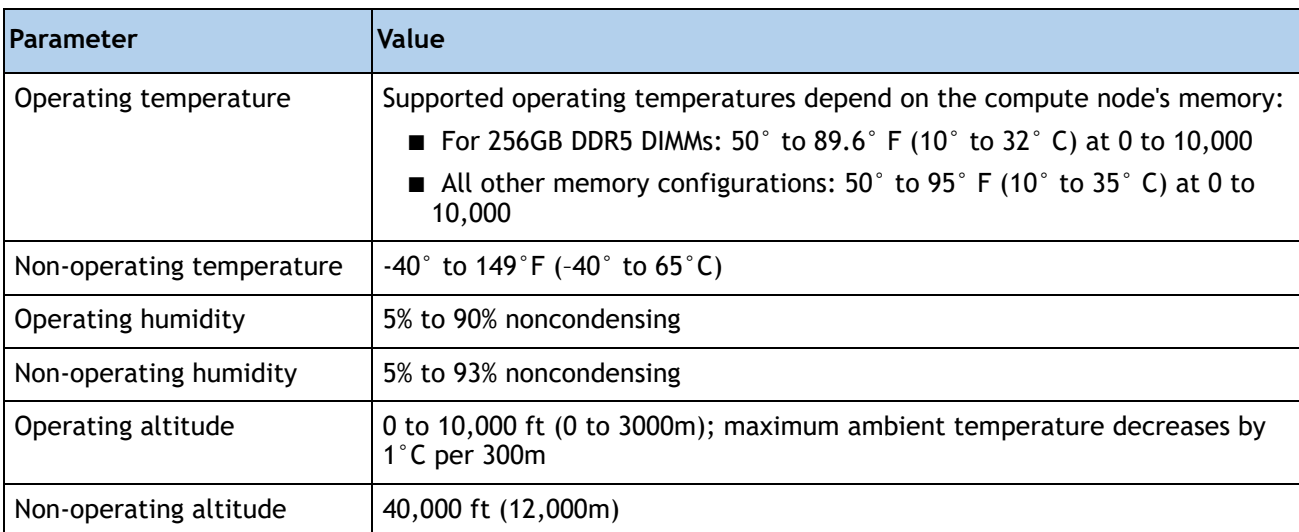

### **Table 27 Cisco UCS X410c M7 Compute Node Environmental Specifications**

For configuration-specific power specifications, use the Cisco UCS Power Calculator at:

### **<http://ucspowercalc.cisco.com>**

## <span id="page-42-0"></span>**DISCONTINUED EOL PRODUCTS**

Below is the list of parts were previously available for this product and are no longer sold. Please refer to the EOL Bulletin Links via table below to determine if still supported.

### **Table 28 EOS**

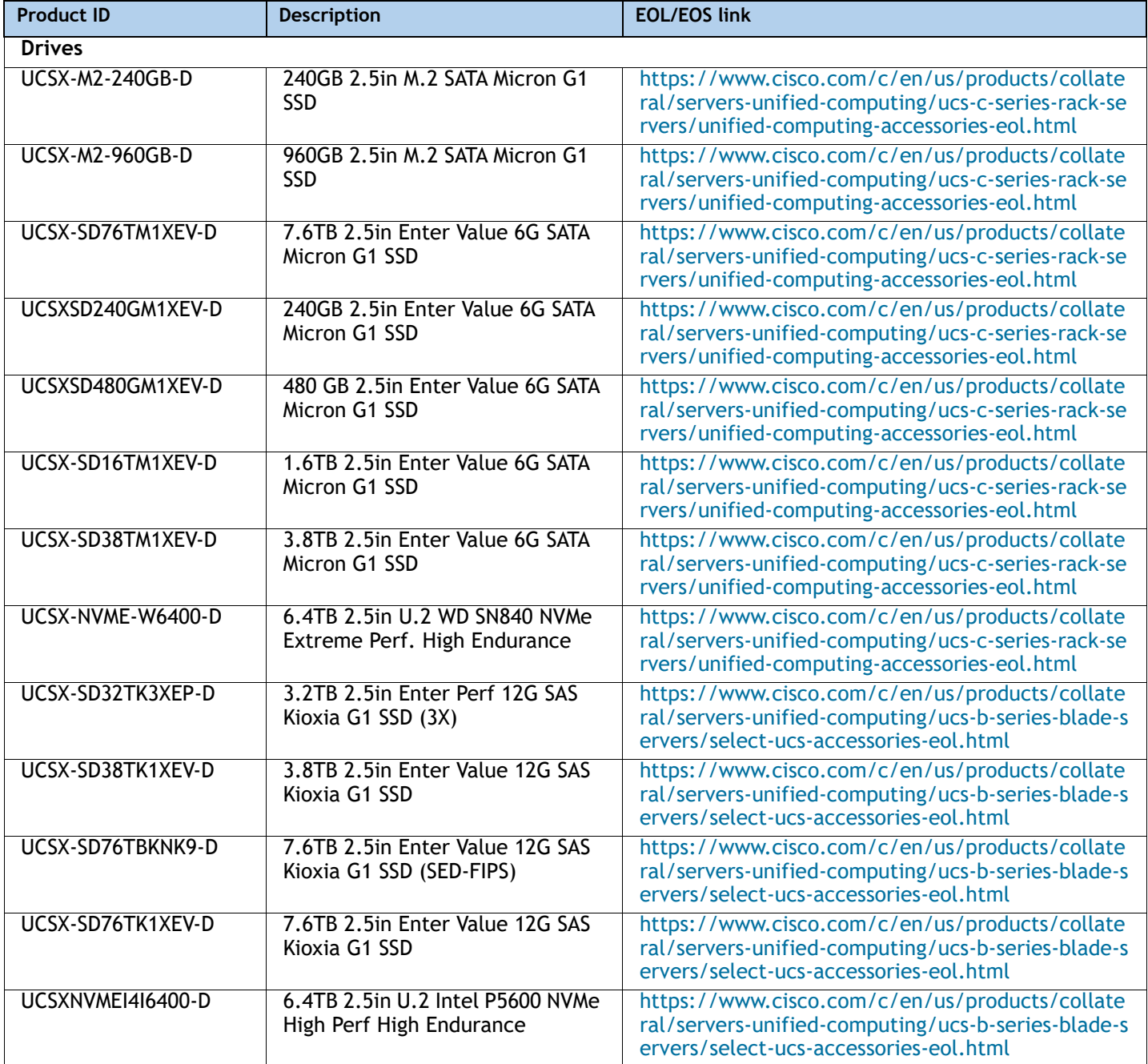

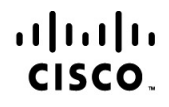

Americas Headquarters Cisco Systems, Inc. San Jose, CA

Asia Pacific Headquarters Cisco Systems (USA) Pte. Ltd. Singapore

Europe Headquarters Cisco Systems International BV Amsterdam, The Netherlands

Cisco has more than 200 offices worldwide. Addresses, phone numbers, and fax numbers are listed on the Cisco Website at www.cisco.com/go/offices.

Cisco and the Cisco Logo are trademarks of Cisco Systems, Inc. and/or its affiliates in the U.S. and other countries. A listing of Cisco's trademarks can be found at www.cisco.com/go/trademarks. Third party trademarks mentioned are the property of their respective owners. The use of the word partner does not imply a partnership relationship between Cisco and any other company. (1005R)